**الجمهورية الجزائرية الديمقراطية الشعبية République Algérienne Démocratique et Populaire Ministère de l'enseignement Supérieur et de la Recherche scientifique**

**Université Mohamed El Bachir El Ibrahimi**

**1.1 Bordj Bou Arréridj 1.2 Faculté des Sciences et de la Technologie**

#### **Département d'Electromécanique**

**Filière :** Automatique **Option :** Automatique et informatique industrielle

**Réf:**…………

## **Mémoire de Fin d'Etudes En vue de l'obtention du diplôme:**

# **MASTER**

## *Thème*

## **Étude d'une pousse seringue électrique**

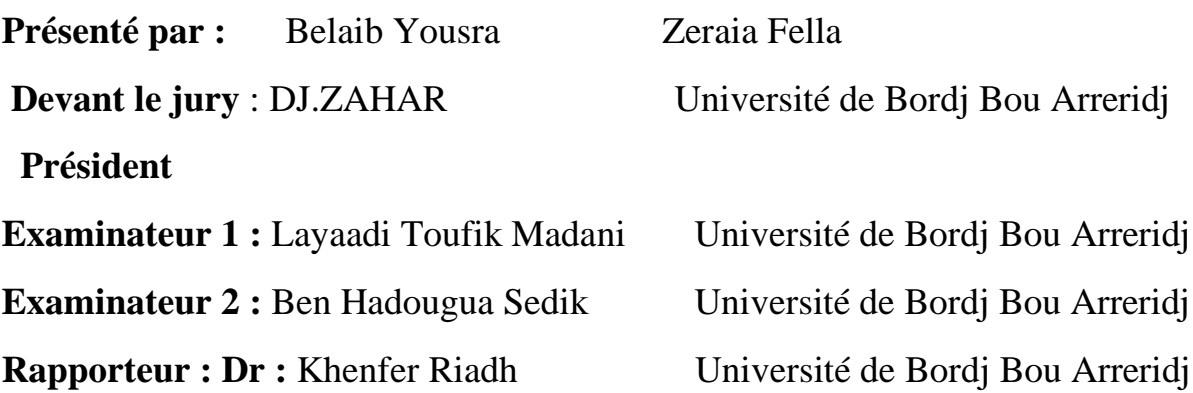

# Dédicace

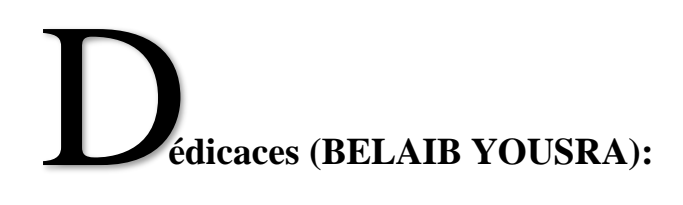

**Je dédie ce travaille :**

**A celle qui a attendu avec patience les fruits de sa bonne éducation A ma chère mère**

**(CHERIET NOUARA ) et mon père (BELAIB SALIM)**

**Mon frère : Djamel**

**Ma meilleure sœur : Oumaima**

**Ma tante et son mari : Belaib Assia Et Djamel Boudam** 

**Ma cousine : Khaoula**

**Mes cousins : Zakaria , Abd El Basset Et Souhaib** 

**A tous mes collègues mon binôme (Fella) et mes amis** 

**A tous les membres de ma famille BELAIB , petits et grands…**

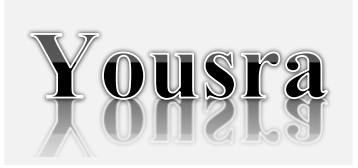

Dédicace

## **celle qui a attendu avec patience les fruits de sa bonne éducation** A

**A ma chère mère**

**A celui qui s'est changé la nuit en jour pour m'assurer les bonnes conditions**

**A mon cher père**

**A ma petite famille qui m'a toujours soutenue**

**A tous mes collègues mon binôme (youssra) et mes amis**

**Je dédie ce modeste travaille**

**A tous ceux que j'aime et ceux qui m'aiment.**

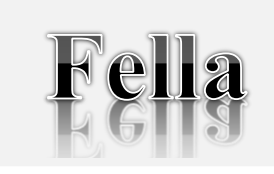

# Remerciement

**out d'abord je tiens à remercier ALLAH le tout puissant de m'avoir donné la santé, la volonté, le courage et la patience pour mener à terme ma formation et pourvoir réaliser ce travail de recherche.**  $\prod_{\alpha}$ 

**En guise de reconnaissance, je tiens à remercier très sincèrement, mon encadreur Mr. KHANFER RIADH ainsi que le membre du jury qui m'a l'honneur d'examiner ce travail.**

**Un grand remerciement aussi à mes parents, ma famille.**

**Je remercie ensuite tous les enseignants de département Electromécanique.**

**Enfin, à tous ceux qui nous ont aidés de près ou de loin pour la réalisation de ce projet de fin d'étude.**

#### **Résumé**

Le travail réalisé dans ce mémoire repose sur la réalisation de la partie commande d'une seringue électrique (PSE), ce PSE fonctionne suivant trois modes les plus utilisés. Le noyau de la partie commande est une carte arduino, un afficheur LCD et des boutons sont utilisés pour le réglage des paramètres de la PSE.

#### **Abstract**

The work carried out in this thesis is based on the realization of the control part of an electric syringe (PSE), this PSE works according to three most used modes. The core of the control part is an arduino board, an LCD display and buttons are used for setting the parameters of the PSE.

**الملخص**

يعتمد العمل المنفذ في هذه األطروحة على تحقيق جزء التحكم من حقنة كهربائية )PSE )، ويعمل هذا PSE وفقًا لثالثة أوضاع أكثر استخداًما. جوهر جزء التحكم هو لوحة اردوينو وشاشة LCD وأزرار تستخدم لضبط معلمات PSE

## Sommaire

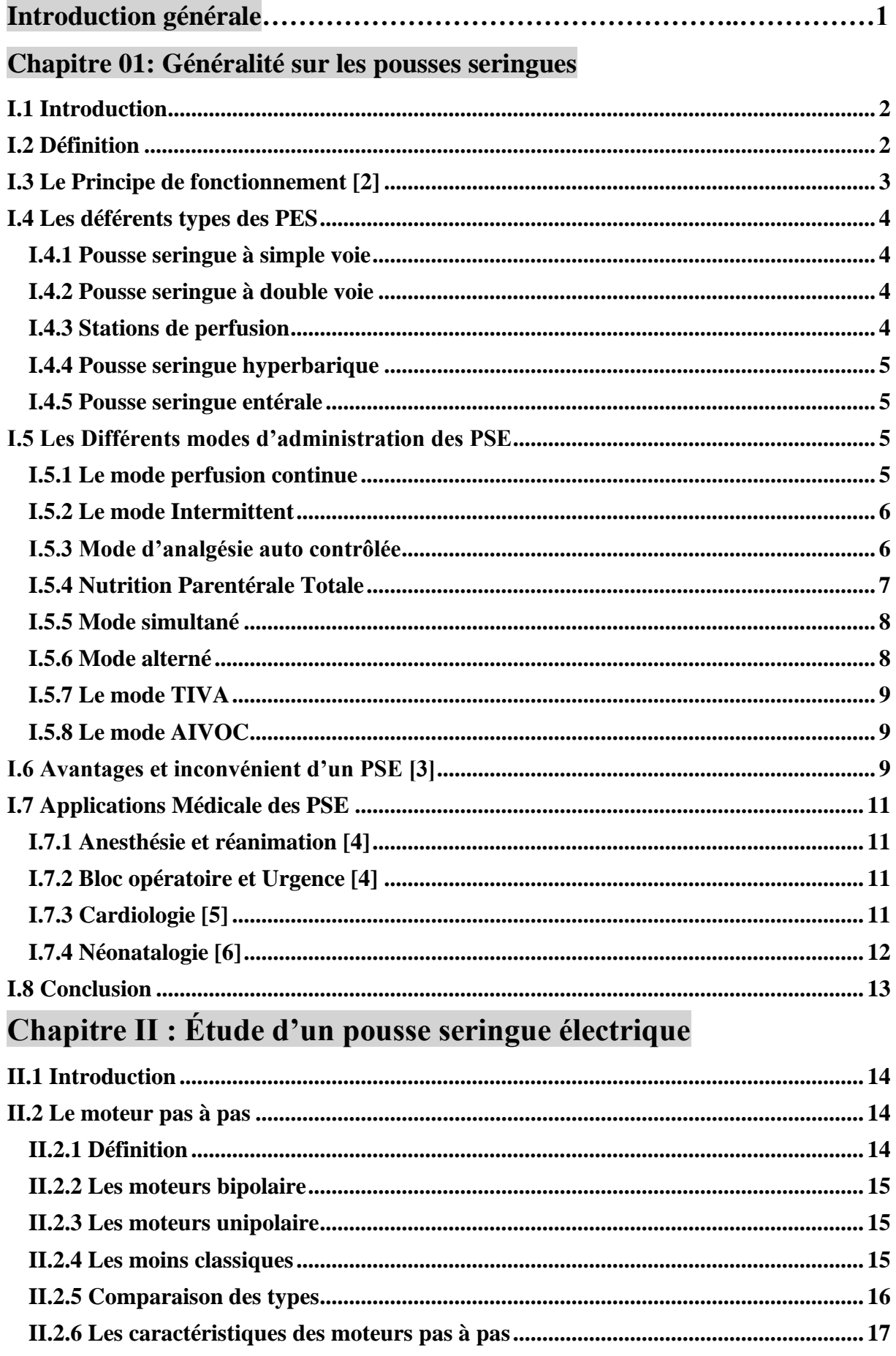

## **Sommaire**

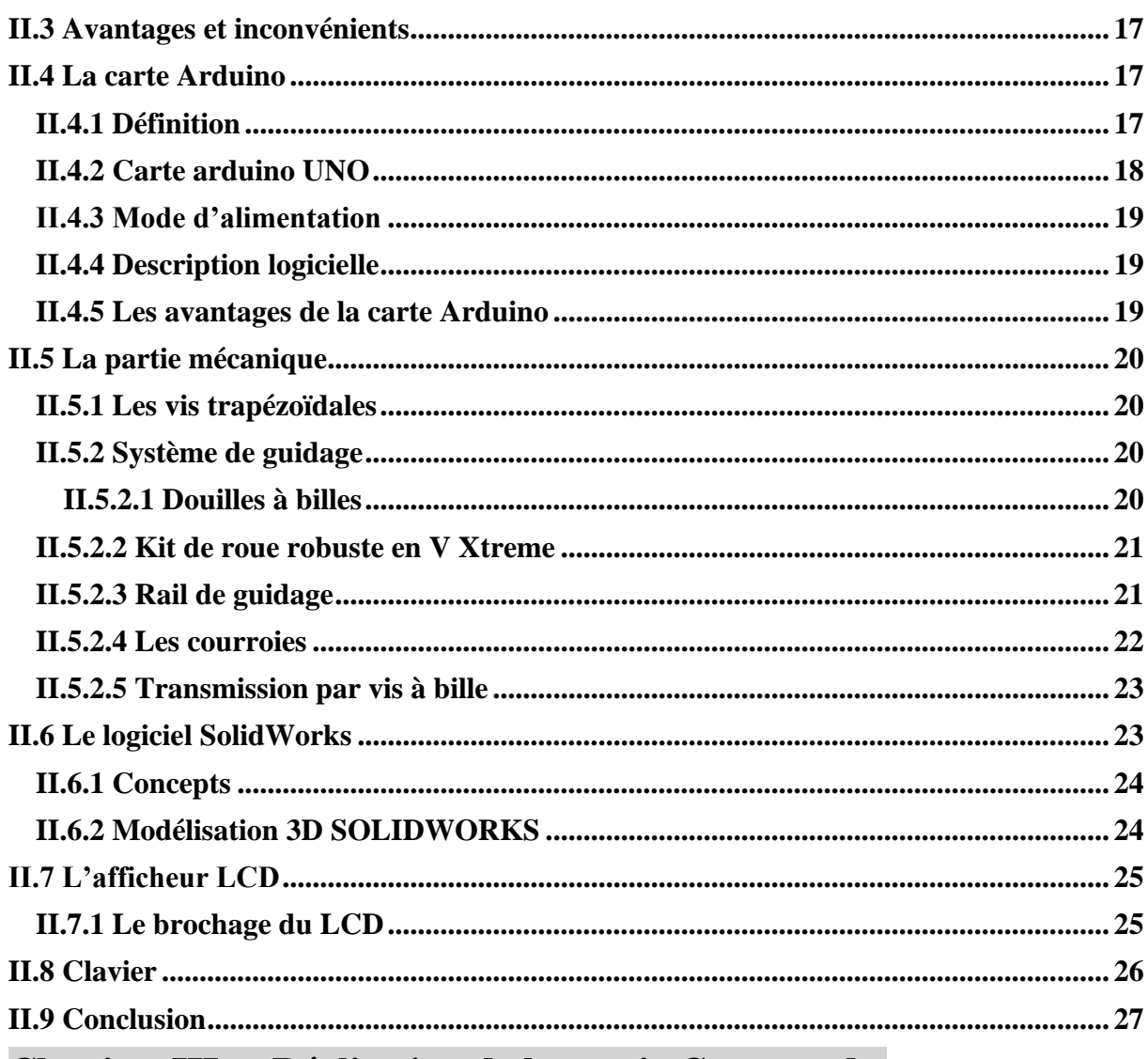

## Chapitre III : Réalisation de la partie Commande.

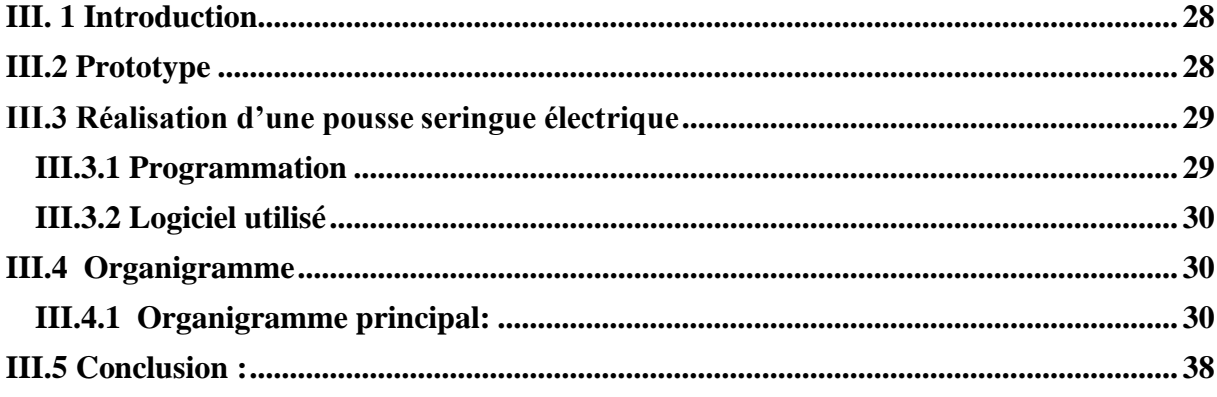

### **LISTE DES FIGURES**

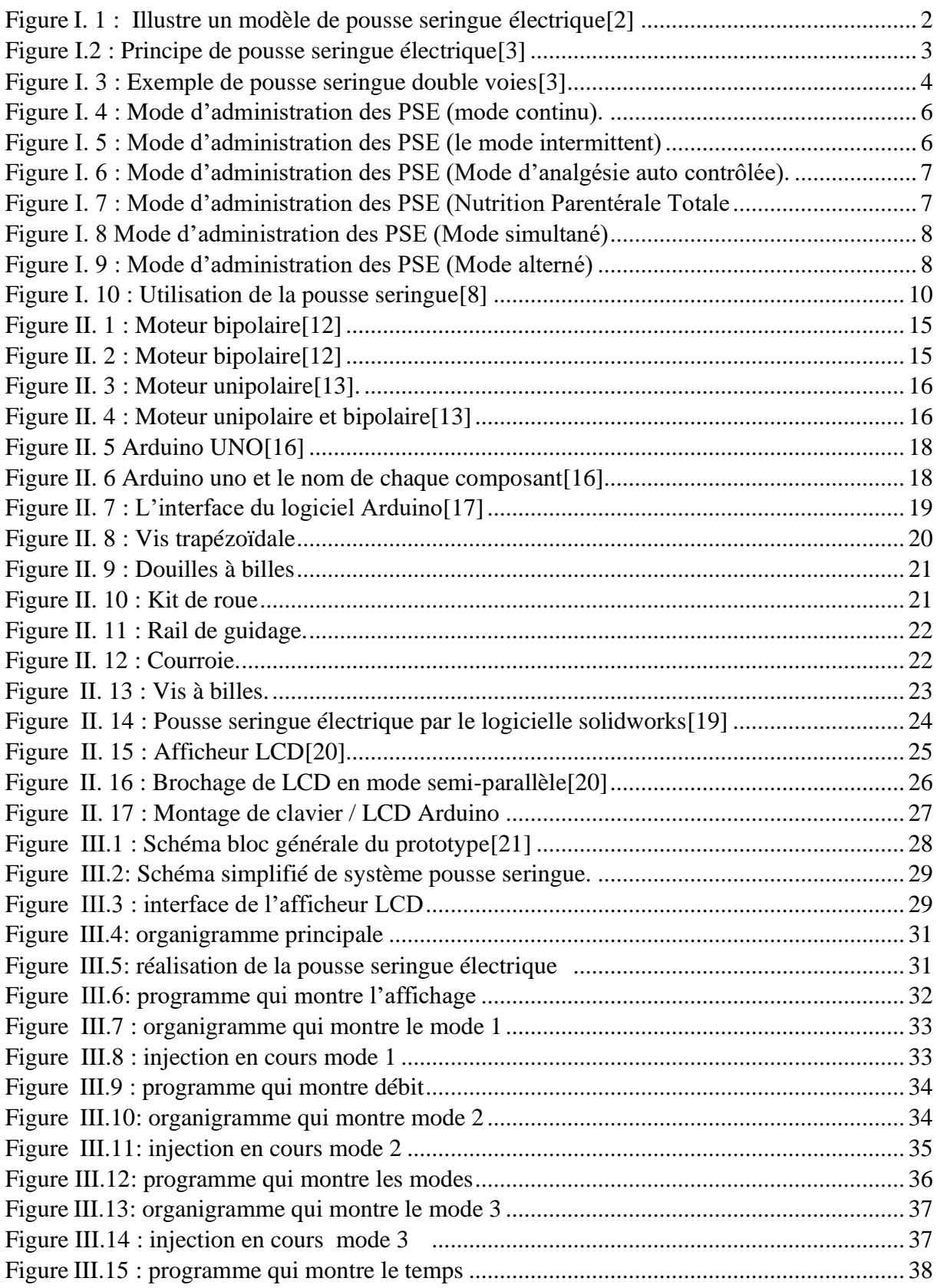

# **Introduction générale**

Dans le domaine de la santé, le cadre médical est confronté à plusieurs situations, parfois critiques et nécessite une disponibilité à plein temps des infirmiers pour assurer les médicaments au malade. Tell que le cas de covid19 et sur tous pour les malades dans un état comateux, et qui nécessite l'alimentation des malades par les médicaments sous forme de perfusion, suivant plusieurs modes et sur une période de temps long, qui peut prendre des semaines et par fois des mois. Parmi les appareils utilisés pour la réalisation de cette opération on peut citer la pousse seringue électrique.

La pousse seringue(PSE) électrique est un appareil, composé d'une partie électrique et une partie mécanique, et bien sûr une interface homme-machine (HMI) pour assurer les paramètres importants, tel que le débit de médicament à assuré pour le malade ainsi que la période et le mode de perfusion.

Nous nous intéressons dans ce mémoire, à la réalisation de la partie commande d'une seringue électrique, ce PSE fonctionne suivant trois modes les plus utilisés.

 Pour mener à bien notre travail, nous l'avons organisé en trois chapitres selon le plan méthodologique suivant :

Dans le premier chapitre, un état de l'art sur les PSE qui existe dans le marché de l'appareillage médical, ainsi que le principe de fonctionnement et les différentes parties constituant la PSE, des modes de fonctionnement les plus importants seront présentés.

Le deuxième chapitre s'intéresse aux instrumentations et moyens matériels et logiciels pour la réalisation de la PSE.

Enfin nous avons présenté dans le dernier chapitre nos résultats concernant la réalisation de la partie commande à base d'un ARDOUINO UNO. On a terminé notre travail par une conclusion générale et des perspectives.

# **Chapitre 01: Généralité sur les pousses seringues**

#### <span id="page-9-0"></span>**I.1 Introduction**

Un pousse seringue dit «seringu pump» en anglais c'est un dispositif qui permet de perfuser en continue et à débit constant un soluté ou un médicament, l'intervalle d'utilisation est très large de l'ingénierie alimentaire à la recherche biologique et l'application médicale reste la plus utilisée. Les seringues auto-pousseuses peut être capable de fournir des fluides dans de grandes ou de petites quantités et peuvent être utilisés pour fournir des éléments nutritifs ou des médicaments, tels que l'insuline ou d'autres hormones, les antibiotiques, les médicaments de chimiothérapie et des analgésiques.

#### <span id="page-9-1"></span>**I.2 Définition**

Un pousse seringue électrique(PSE) est par définition un appareil qui permet d'obtenir un débit constant d'un médicament avec une vitesse déterminée. La vitesse de déplacement du piston de la seringue varie selon une programmation définie par l'utilisateur. On peut utiliser plusieurs modèles et tailles de seringue.(La figure I.1) illustre un modèle de pousse seringue électrique. [1]

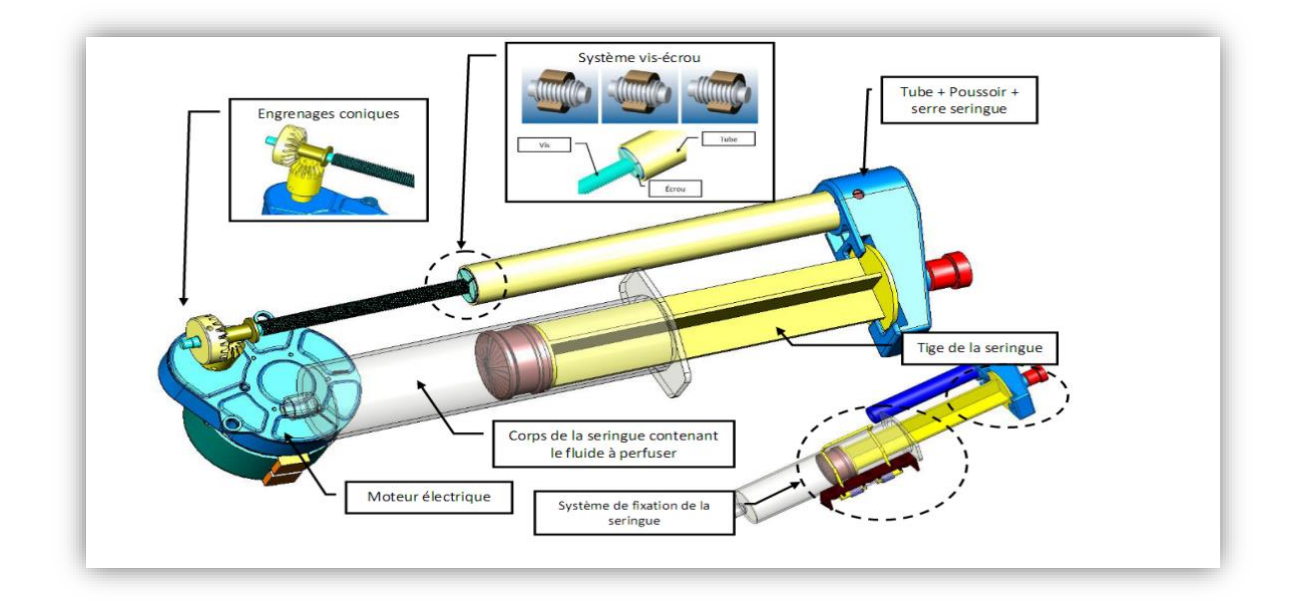

<span id="page-9-2"></span>Figure I. 1 : Illustre un modèle de pousse seringue électrique. [2]

#### <span id="page-10-0"></span>**I.3 Le Principe de fonctionnement [3]**

Le système combine des parties mécaniques, électriques et électroniques (Figure I.2). La partie mécanique sert de support pour les différents types de seringues. Elle comprend un berceau et un piston qui vont recevoir le corps de la seringue. Le berceau est généralement muni d'un capteur et d'une encoche pour verrouiller la seringue. La collerette du piston se fixe sur le Chariot du piston de seringue au moyen de griffes. Il comprend également un système de capteurs qui vont permettre de vérifier la bonne position de fixation du piston. Le piston du PSE se déplace grâce à un système de vis sans fin qui va littéralement pousser le contenu de la seringue vers le circuit patient. Cette partie mécanique est mue par un moteur électrique Alimenté soit par le secteur, soit par une batterie, ce dernier fait progresser régulièrement le piston de la seringue grâce à une vis sans fin. Il est commandé par un système électronique permettant de signaler des dysfonctionnements grâce à des alarmes.

L'utilisation d'une batterie est primordiale pour la sécurité, puisqu'elle permet une administration continue, même en cas de coupure de courant. Enfin la partie électronique, gère l'ensemble des autres éléments.

Cette partie fonctionne comme un véritable petit ordinateur capable non seulement de vérifier les débits, les pressions, mais également d'effectuer de nombreux calculs de doses en fonction de protocoles divers.

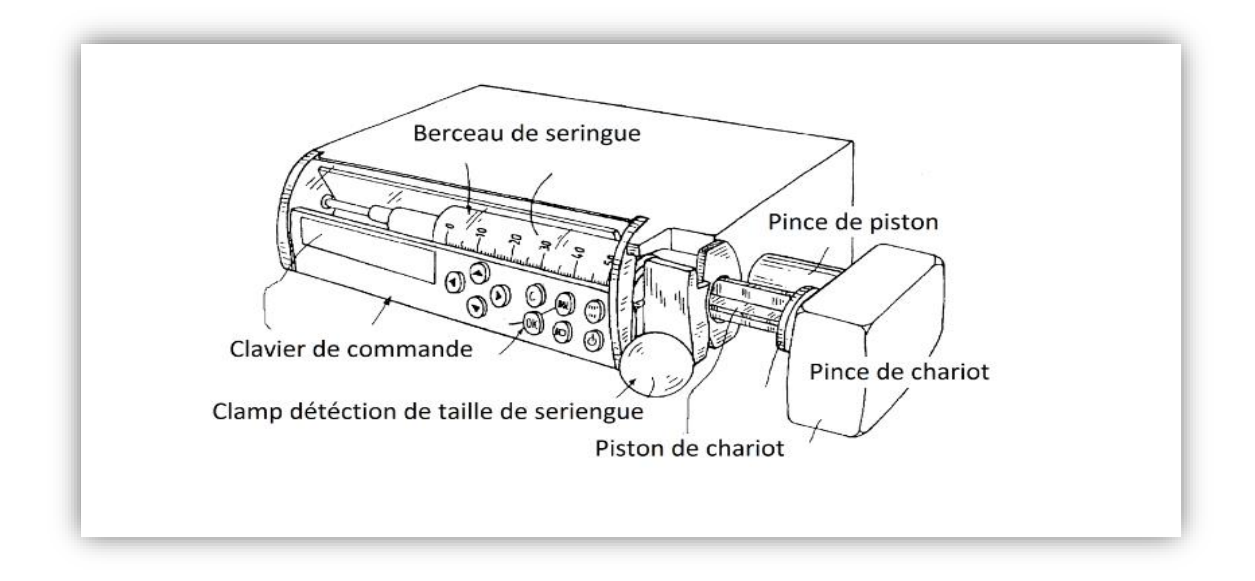

<span id="page-10-1"></span>**Figure 2Figure I.2 : Principe de pousse seringue électrique**

#### <span id="page-11-0"></span> **I.4 Les déférents types des PES**

 Il existe des pousse-seringues à une simple ou plusieurs voies (généralement deux) ce qui permet une injection en différents sites de différents médicaments à un même patient.

#### <span id="page-11-1"></span>**I.4.1 Pousse seringue à simple voie**

 Un Pousse Seringue à simple voie ou mono voie c'est un dispositif qui permet d'injecter une seule solution à la fois par exemple : Dopamine, le support de ce dernier peut acquérir une seule seringue de n'importe quel dosage, on les trouve généralement dans les Bloc Opératoire. [4]

#### <span id="page-11-2"></span>**I.4.2 Pousse seringue à double voie**

 Il existe des pousses seringues double voies monobloc. Ils intègrent les mêmes contraintes qu'un pousse-seringue standard (simple voie).

Mais ce dernier peut acquérir et gérer deux seringues avec deux solutions il permet de faire la fusion des solutions ou bien gérer chaque seringue indépendamment.

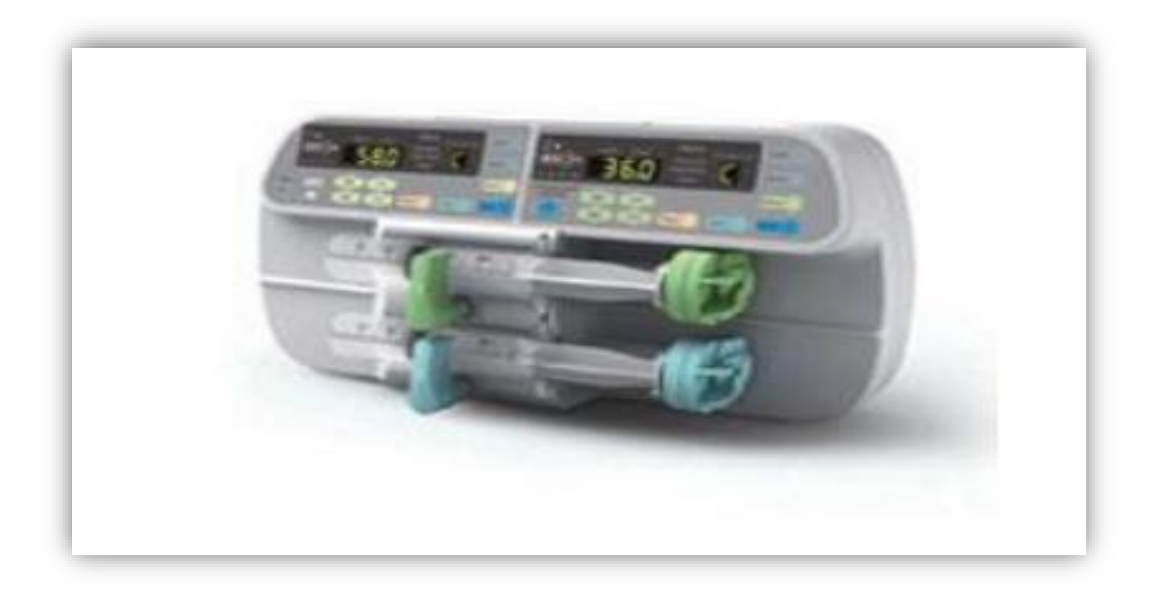

#### Figure I. 3 : Exemple de pousse seringue double voies

#### <span id="page-11-4"></span><span id="page-11-3"></span>**I.4.3 Stations de perfusion**

De composition modulaire, elles servent à organiser au chevet du patient la combinaison de voies de pousse-seringues nécessaires à la thérapie et de faire évoluer les stations de

perfusion au rythme des traitements administrés au patient. Elles peuvent aussi intégrer des pompes à perfusion.

Ces systèmes sont composés de pousse-seringues montés en parallèle et Interconnectés sur une base qui centralise les commandes et les informations d'état des perfusions.

Ces dispositifs peuvent être utilisés pour l'administration synchronisée D'hypnotique et de morphinique en AIVOC (Anesthésie Intraveineuse à Objectif de Concentration). [5]

#### <span id="page-12-0"></span>**I.4.4 Pousse seringue hyperbarique**

 Les pousses seringues hyperbaliques répondent aux exigences de sécurité indispensables et spécifiques de la médecine hyperbare (pressions élevées, haute concentration en oxygène). [5]

Ils sont conçus et certifiés pour être utilisés sous 6 Atm et sont soumis aux mêmes contraintes qu'un pousse seringue standard. [5]

#### <span id="page-12-1"></span>**I.4.5 Pousse seringue entérale**

 Il est conçu pour délivrer de petits volumes à faible débit (0,1 à 200 ml/h), utilisé pour la nutrition entérale des bébés et prématurés (il utilise des seringues à usage oral embout conique "cathéter" ou embout "luer lock" femelle). [5]

#### <span id="page-12-2"></span>**I.5 Les Différents modes d'administration des PSE**

Un pousse seringue peut fonctionner selon un ou plusieurs modes :

- Le mode "perfusion continue" qui permet de régler la quantité à injecter ainsi que le débit.

- Le mode "AIVT" (Anesthésie Intra Veineuse Totale) qui permet de régler le débit ainsi que la posologie en fonction de l'âge, du poids et du sexe du patient. C'est le pousse seringue qui calcule lui-même la quantité à injecter.

- Le mode "AIVOC" (Anesthésie Intra Veineuse à Objectif de Concentration) dont la dose est

Calculée en fonction de la concentration plasmatique souhaitée.

#### <span id="page-12-3"></span>**I.5.1 Le mode perfusion continue**

 C'est le plus simple, le plus basique et le plus utilisé. La très grande majorité des PSE sont destinés à cet usage. Il suffit de régler un débit en millilitres par heure et l'appareil le délivre. Les PSE modernes proposent de plus en plus de régler une dose/kg/heure (voir par minute ou par 24H), mais sans effectuer le calcul de posologie. C'est à dire que c'est l'opérateur lui-même qui détermine la dose et non le PSE qui va la calculer selon un protocole. [6]

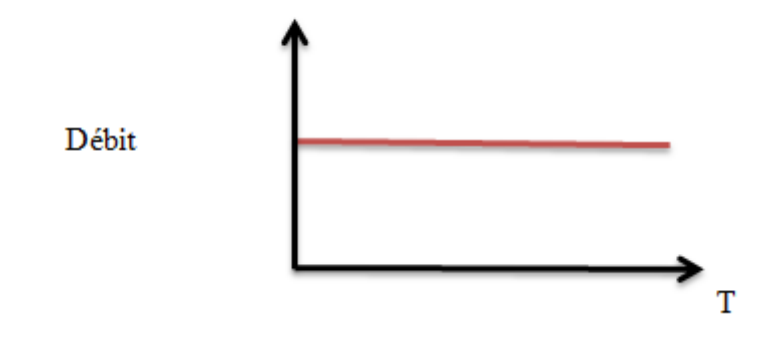

Figure I. 4 : Mode d'administration des PSE (mode continu).

#### <span id="page-13-2"></span><span id="page-13-0"></span>**I.5.2 Le mode Intermittent**

 C'est un mode avec une administration intermittente et une fréquence d'administration régulière ou le volume de dosage et stable. Ce mode est utilisé dans des applications du traitement à intervalles (ex. antibiotiques) La figure 1.5 illustre ce mode.

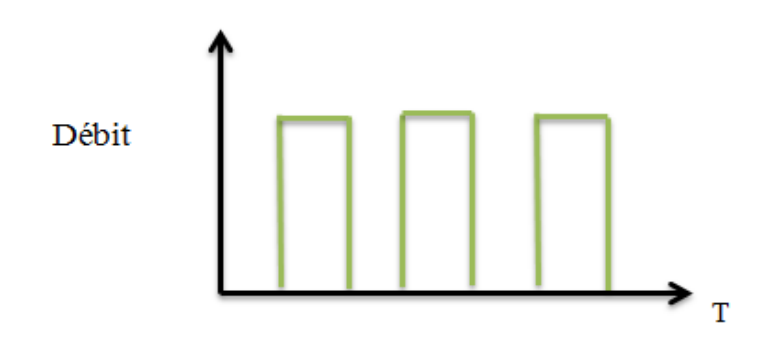

<span id="page-13-3"></span>Figure I. 5 : Mode d'administration des PSE (le mode intermittent)

#### <span id="page-13-1"></span>**I.5.3 Mode d'analgésie auto contrôlée**

 C'est un mode avec débit continu programmé avec un ajout ou pas d'un débit qu'on appelle BOLUS à la demande patient.

Cette dose sera administrée chaque fois que le patient effectue une demande acceptée par la pompe (Dose bolus).

On utilise ce mode lors d'Analgésie contrôlée par le patient, un PCA (douleur aiguë ou chronique) site d'abord intraveineux et un PCEA (Patient Controlled Epidural Anesthesia) site d'abord en péridurale. Dont le but est le soulagement de la douleur contrôlée par le patient.

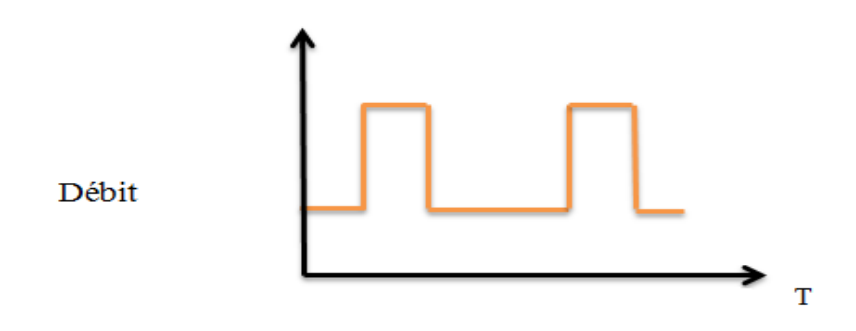

<span id="page-14-1"></span>Figure I. 6 : Mode d'administration des PSE (Mode d'analgésie auto contrôlée).

#### <span id="page-14-0"></span>**I.5.4 Nutrition Parentérale Totale**

 La nutrition parentérale est une technique d'assistance nutritive par voie veineuse, exclusive ou complémentaire. Elle peut s'effectuer à l'aide d'une pompe ou d'un pousseseringue.

L'augmentation progressive et diminution progressive du débit est possible pour des préconisations thérapeutiques spécifiques (figure I.7)

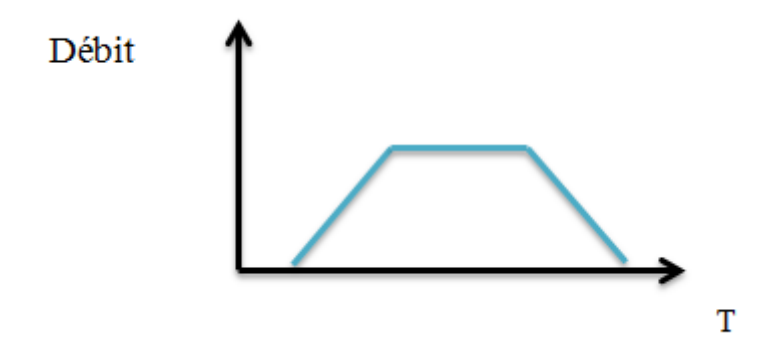

<span id="page-14-2"></span>**Figure 7Figure I. 7 : Mode d'administration des PSE (Nutrition Parentérale Totale**

#### <span id="page-15-0"></span>**I.5.5 Mode simultané**

 Il est possible d'administrer plusieurs produits en même temps avec des débits différents (pompe double voies simultanées ou stations de perfusion)

(Figure I.8)

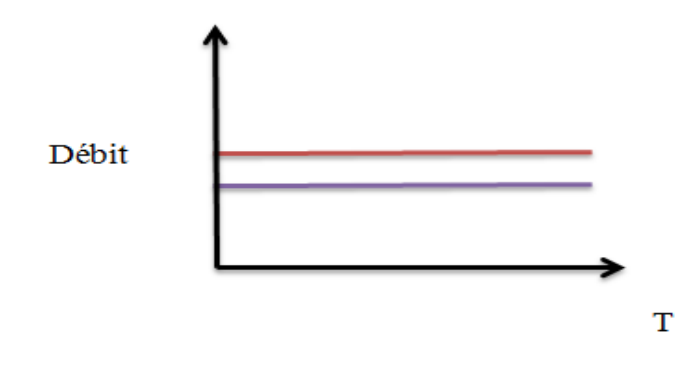

Figure I. 8 Mode d'administration des PSE (Mode simultané)

#### <span id="page-15-2"></span><span id="page-15-1"></span> **I.5.6 Mode alterné**

 Dans le même principe, l'administration peut s'effectuer de manière alternée (avec les pompes à double voies alternées ou les stations de perfusion).Applications: Réanimation, Pédiatrie et Anesthésie. Intérêts : Perfusion adaptée en fonction de la masse corporelle du patient.

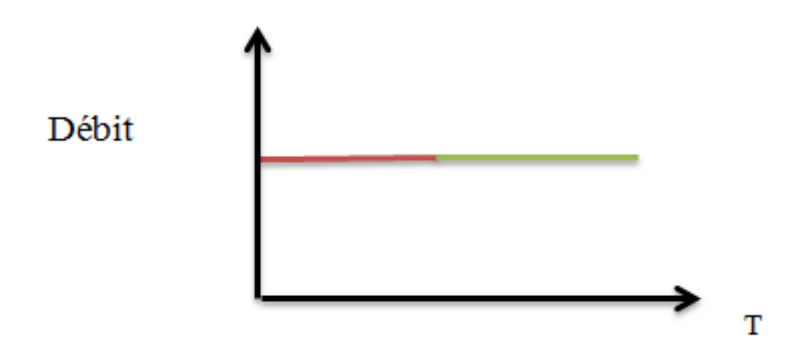

<span id="page-15-3"></span>**Figure 9Figure I. 9 : Mode d'administration des PSE (Mode alterné)**

#### <span id="page-16-0"></span>**I.5.7 Le mode TIVA**

Dans ce mode, l'utilisateur va régler le débit de perfusion, une posologie et c'est le PSE qui va décider de la quantité de produit à perfuser. Pour ces appareils, il faut renseigner l'âge du patient, son sexe et son poids. En fonction des algorithmes les champs à remplir peuvent différer. Plus souvent utilisés en anesthésie, plus rarement en réanimation, ils permettent par exemple de délivrer une dose d'induction (la dose pour endormir le patient au début d'une procédure), puis un débit constant en fonction de la posologie souhaitée [7].

#### <span id="page-16-1"></span>**I.5.8 Le mode AIVOC**

Ce mode est considéré comme étant un sous mode TIVA, mais son fonctionnement diffère assez largement, nous le traiterons donc de façon spécifique. Il propose de délivrer une médication selon le principe d'une dose à objectif de concentration plasmatique, c'est à dire en quantité de médicament dans le plasma sanguin.

Quels que soient les modes, un certain nombre de PSE sont conçus afin de pouvoir se brancher sur une station d'accueil. Source d'énergie pour maintenir les batteries en charge et faire fonctionner l'appareil, ces stations peuvent proposer des fonctions de commande à distance ou d'asservissement. On peut ainsi commander ou surveiller à distance les PSE ou encore effectuer un relais de médicament lorsqu'une seringue arrive à son terme.

#### <span id="page-16-2"></span>**I.6 Avantages et inconvénient d'un PSE [8]**

L'efficacité de l'administration d'un médicament n'est pas seulement fonction de la quantité injectée mais aussi du mode d'injection. En effet, la répartition du produit perfusé dans l'organisme va se faire de façon totalement différente suivant que l'on effectue :

- Une injection unique.
- Des injections répétées extemporanées (destinées à être administrées Immédiatement).
- Une perfusion continue.

Dans certain cas, la quantité de produit administré par injection à un patient doit être fractionnée dans le temps. La prise en une seule injection du médicament ne permet pas de maintenir un effet optimum et constant de l'action thérapeutique. Au cours des premières minutes qui suivent une injection unique la concentration peut atteindre une valeur élevée, pouvant provoquer dans certains cas des incidents graves. C'est pourquoi on lui préfère la méthode des injections multiples à doses réduites, administrées en Continu ou à intervalles de temps régulièrement espacés.

Cependant l'injection à intervalles de temps régulièrement espacés présente les inconvénients suivants :

- Accroissement du nombre de manipulations et des risques d'erreurs.
- Interventions plus fréquentes du personnel infirmier.
- Augmentation des risques septiques.
- Contrainte pour le patient.

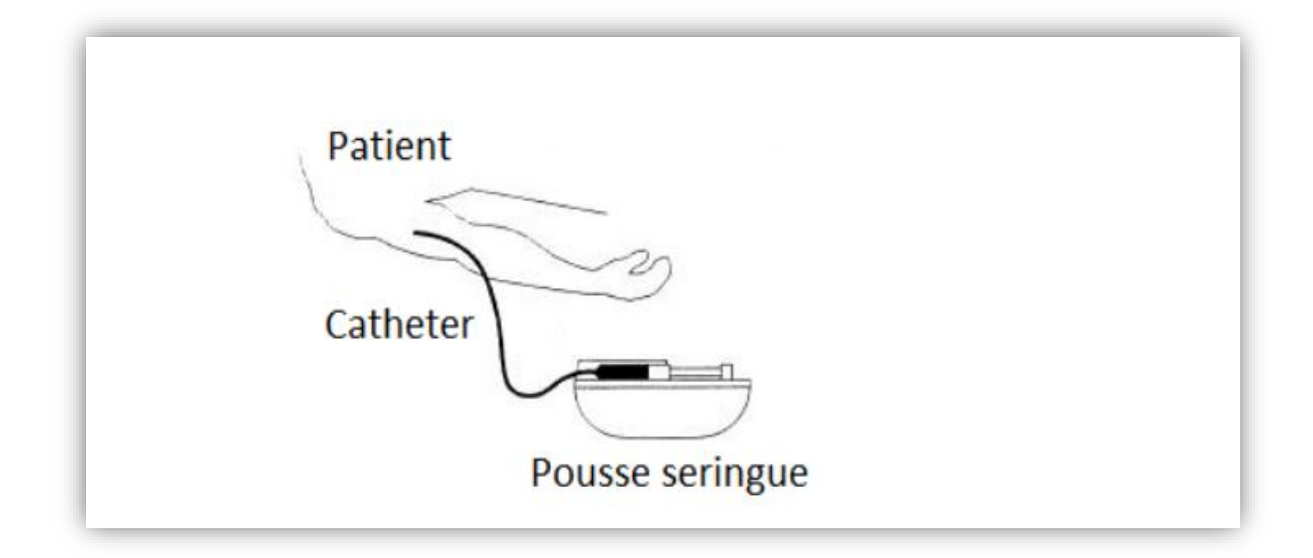

#### Figure I. 10 : Utilisation de la pousse seringue

<span id="page-17-0"></span>L'utilisation du pousse seringue pour des injections continues permet d'éviter ces inconvénients grâce à une injection lente et très précise de l'agent thérapeutique. Elle permet aussi le maintien des doses médicamenteuses à dose adaptée, réduite et constante.

Non répétition des injections, Fonctionnement de l'appareil de façon autonome.

#### <span id="page-18-0"></span>**I.7 Applications Médicale des PSE**

 Cet appareil permet de perfuser en continu, à débit constant un soluté ou un médicament, dans un large domaine d'application ou on peut citer

Les domaines suivants :

- Anesthésie et réanimation
- Bloc opératoire
- Urgences
- Cardiologie
- Néonatalogie

Dans ces domaines d'applications nous allons injecter différent Médicaments Pour chaque Opération

#### <span id="page-18-1"></span>**I.7.1 Anesthésie et réanimation [9]**

L'anesthésie-réanimation est la branche de la médecine qui se consacre à :

**L'anesthésie :** abolition partielle ou totale de la sensibilité douloureuse (assortie dans le cas de l'anesthésie générale d'une perte de conscience et d'une assistance vitale) permettant la réalisation sans mémorisation et sans douleur des interventions chirurgicales et des actes médicaux douloureux ou invasifs.

La réanimation : prise en charge des patients présentant ou susceptibles de présenter une ou plusieurs défaillances viscérales aiguës mettant directement en jeu le pronostic vital

#### <span id="page-18-2"></span>**I.7.2 Bloc opératoire et Urgence [9]**

 Les PSE jouent un très grand rôle dans les applications médical que ce soit en Bloc opératoire ou en Urgence, nous pouvons citer le type de PSE le plus utilisé dans ces domaines : Pousse seringue d'anesthésie et sont du même type que les PSE utiliser dans la réanimation.

#### <span id="page-18-3"></span>**I.7.3 Cardiologie [10]**

Le Pousse Seringue est Moins utilisé dans les applications médicales en cardio mais on peut prendre l'exemple d'un traitement d'urgence devant une tachycardie ventriculaire mal tolérée

La xylocaïne est prescrite comme suit :

De 50 à 75 mg, puis 20 à 50 μ/kg/min au pousse seringue électrique (PSE). L'inefficacité ou la mauvaise tolérance fait utiliser le choc électrique externe si nécessaire.

L'administration de l'amiodarone par voie intra-veineuse est également possible, surtout lorsque la tachycardie ventriculaire survient dans un contexte de maladie cardiaque.

#### <span id="page-19-0"></span>**I.7.4 Néonatalogie [11]**

A la naissance et pendant la phase aigüe, L'enfant n'aura pas la possibilité de s'alimenter seul.

Il aura alors besoin de recevoir la quantité d'eau, de nutriments et de vitamines dont il a besoin pour grandir, La parentérale sera perfusée par voie intraveineuse grâce aux poussesseringues (ou seringues électriques). Dès que possible, le lait sera administré par sonde gastrique (petit tuyau inséré par la bouche jusqu'à l'estomac) également à un rythme continu.

La maladie de l'enfant peut parfois justifier des traitements médicamenteux importants, pendant une durée plus ou moins prolongée.

Plusieurs pousses-seringues sont à proximité de l'enfant pour administrer les médicaments et l'alimentation intraveineuse. Ceux-ci sont délivrés à une vitesse prévue, sur une durée de 24h.Les prescriptions sont revues deux fois par jour, réajustées quotidiennement, en fonction des résultats des examens de sang et de l'examen clinique du bébé.

On peut citer Quelques Exemples des Médicaments Injectable :

- Naloxone (Narcan) 2 mg/2 ml.
- Norépinéphrine 1 mg/ml fiole de 4 cc.
- Phénobarbital 30 mg/ml.
- Solu-Médrol 40 mg/fiole.

#### <span id="page-20-0"></span>**I.8 Conclusion**

Les pousses seringues jouent un très grand rôle dans les applications médical que ce soit en Bloc opératoire ou en Urgence, Anesthésie, Réanimation, Cardiologie et Néonatalogie ils sont vraiment nécessaire pour une injection commandé ou la dose injecter joue le rôle principale dans le traitement de différents maladies.

Le pousse seringue électrique est un outil très utile et très largement utilisé. Comme tout outil, il faut en connaître le fonctionnement pour l'utiliser avec sécurité et efficacité. Lorsque c'est le cas, en plus d'assurer avec précision un traitement cet appareil participe également en partie à la surveillance des abords veineux dont il maintient la perméabilité. L'infirmier est le maillon indispensable à l'utilisation intelligente de ce matériel.

# **Chapitre II : Étude d'un pousse seringue électrique**

#### <span id="page-21-0"></span>**II.1 Introduction**

Le fonctionnement du pousse seringue est basé sur une partie électronique qui représente le cerveau du pousse seringue, c'est elle qui permet la gestion de l'ensemble des commandes et des instructions appliquées au système (exemple : La bonne précision du nombre de tour du moteur, le temps d'injection et la précision en terme du temps). Cette partie électronique est basée principalement sur un microcontrôleur implanté dans une carte (Type ARDUINO) pour son bon fonctionnement et qui facilite ça connexion avec l'environnement extérieure. La partie mécanique du pousse seringue est commandé par le microcontrôleur, avec une programmation approprié, la partie mécanique qui est composée principalement du moteur et d'autre module pour le déplacement de la seringue peut réagir de la façon désiré si le choix du moteur est bon. Les moteurs pas à pas rassemblent plusieurs avantages par rapport aux autres types de moteurs (à courant continue) car on peut le faire tourner à des vitesses variables et la position parcourue sera aussi facile à déterminer. En plus il est plus précis.

#### <span id="page-21-2"></span><span id="page-21-1"></span>**II.2 Le moteur pas à pas II.2.1 Définition**

 Le moteur pas-à-pas constitue un convertisseur électromécanique destiné à transformer le signal électrique en déplacement mécanique. Au point de vue électrotechnique, le moteur classique ressemble à la machine synchrone, dont le stator porte les enroulements de pilotage et le rotor est soit muni d'aimants permanents, soit constitué par une pièce ferromagnétique dentée.

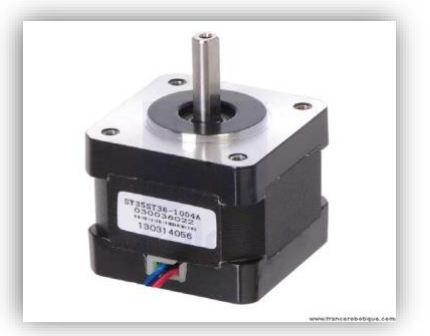

Figure II. 1: Moteur pas à pas

#### <span id="page-22-0"></span>**II.2.2 Les moteurs bipolaire**

Les bobinages d'un moteur bipolaire sont alimentés une fois dans un sens, une fois dans l'autre sens Ils créent une fois un pôle nord, une fois un pôle sud d'où le nom de bipolaire.-4 fils, avec 2 bobines indépendantes (appelé « 2 phases »). [12]

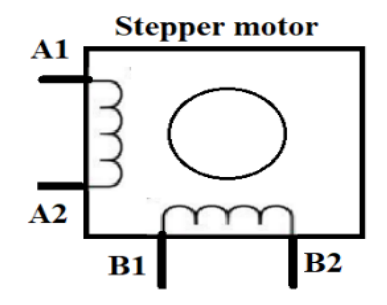

**Figure 12Figure II. 2 : Moteur bipolaire**

#### <span id="page-22-3"></span><span id="page-22-1"></span>**II.2.3 Les moteurs unipolaire**

 Les bobinages d'un moteur unipolaire sont alimentés toujours dans le même sens par une tension unique d'où le nom d'unipolaire.-5 fils, 1 commun aux 4 bobines, plus un par bobine.- 6 fils, 2 bobines avec point milieu (parfois appelé « 2 phases »). -8 fils, 4 bobines indépendantes, également appelé universel. -Par abus de langage, ces moteurs sont tous appelés « 4 phases ».

Ce sont les moteurs pour GP99 et BB00.[13]

#### <span id="page-22-2"></span>**II.2.4 Les moins classiques**

 4 ou 6 fils avec un point commun à toutes les bobines. Ce sont des moteurs unipolaires avec 3 ou 5 bobines. Ces moteurs sont appelés 3 ou 5 phases. [13]

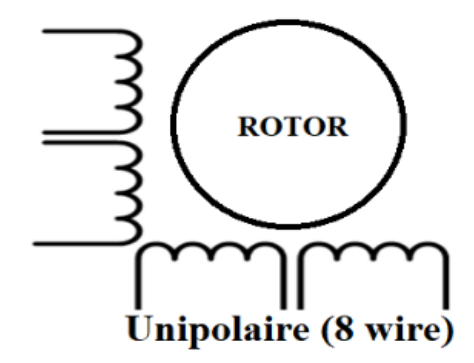

Figure II. 3 : Moteur unipolaire.

#### <span id="page-23-1"></span><span id="page-23-0"></span>**II.2.5 Comparaison des types**

#### - **Bipolaire**

Puissance disponible plus élevée pour à caractéristiques mécaniques identiques.

#### - **Unipolaire**

-Les moins chers!

-Plus facile à mettre en œuvre. C'était surtout vrai avant l'arrivée de circuits intégrés spécialisés. [13]

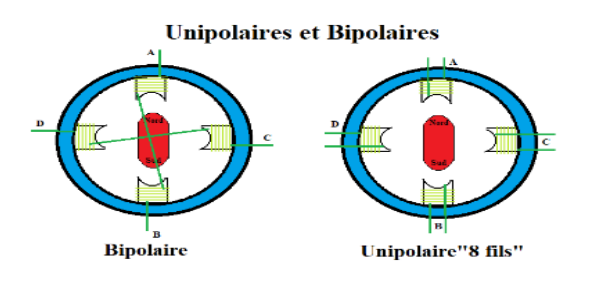

<span id="page-23-2"></span>Figure II. 4 : Moteur unipolaire et bipolaire

#### <span id="page-24-0"></span>**II.2.6 Les caractéristiques des moteurs pas à pas**

- Electrique

-Définies par le voltage le courant et la résistance de chaque bobine. Le paramètre important est le courant ! A ne jamais dépasser.

-Pour l'amateur, la valeur de la self du moteur n'est pas indiquée.

Mécanique

-Pas par tour (valeurs classiques : 12, 24, 48, 100, 200).

-Parfois la taille, c'est le diamètre en 1/10 de pouce.

-Dans le monde amateur les paramètres suivants sont rarement indiqués :

- Le couple.
- La vitesse de rotation maximum.
- La fréquence de résonance, rarement indiquée. [13]

#### <span id="page-24-1"></span>**II.3 Avantages et inconvénients**

 L'un des plus grands avantages de ces moteurs et l'optimisation de la caractéristique résolution et vitesse couple. Pas d'usure donc durée de vie importante. Facilité d'intégration dans un système complexe et la Simplicité de mise en œuvre. Les moteurs pas à pas présents peu d'inconvénients comme principalement une Faible vitesse maximale ; Bruyant, source d'oscillations et une faible puissance. [14]

#### <span id="page-24-2"></span>**II.4 La carte Arduino**

#### <span id="page-24-3"></span>**II.4.1 Définition**

 Le module Arduino est un circuit imprimé en matériel libre (plateforme de contrôle) dont les plans de la carte elle-même sont publiés en licence libre dont certains composants de la carte : comme le microcontrôleur et les composants complémentaires qui ne sont pas en licence libre. Un microcontrôleur programmé peut analyser et produire des signaux électriques de manière à effectuer des tâches très diverses. L'Arduino (figure 2.1) est utilisé dans beaucoup d'applications comme l'électrotechnique industrielle et embarquée ; le pilotage d'un robot, commande des moteurs et faire des jeux de lumières, commander des appareils

mobiles. Chaque module Arduino possède un régulateur de tension +5 V et un oscillateur à quartez 16 MHz (ou un résonateur céramique dans certains modèles). Pour programmer cette carte, on utilise le logiciel IDE (L'environnement de programmation Arduino) . [15]

#### <span id="page-25-0"></span>**II.4.2 Carte arduino UNO**

 La carte Arduino Uno est basée sur un ATMega328 cadencé à 16 MHz. C'est la plus récente et la plus économique carte à microcontrôleur d'Arduino. Des connecteurs situés sur les bords extérieurs du circuit imprimé permettent d'enficher une série de modules complémentaires. [16]

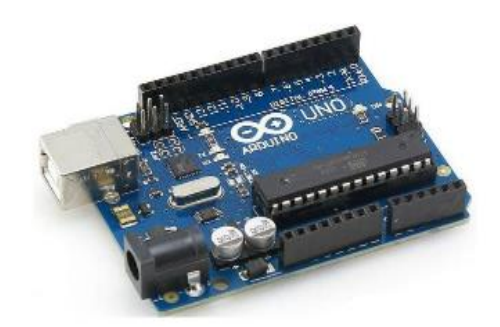

Figure II. 5 Arduino UNO*.*

<span id="page-25-1"></span>La FigureII.6 : Représente la carte Arduino Uno et le nom de chaque composant électronique sur cette carte.

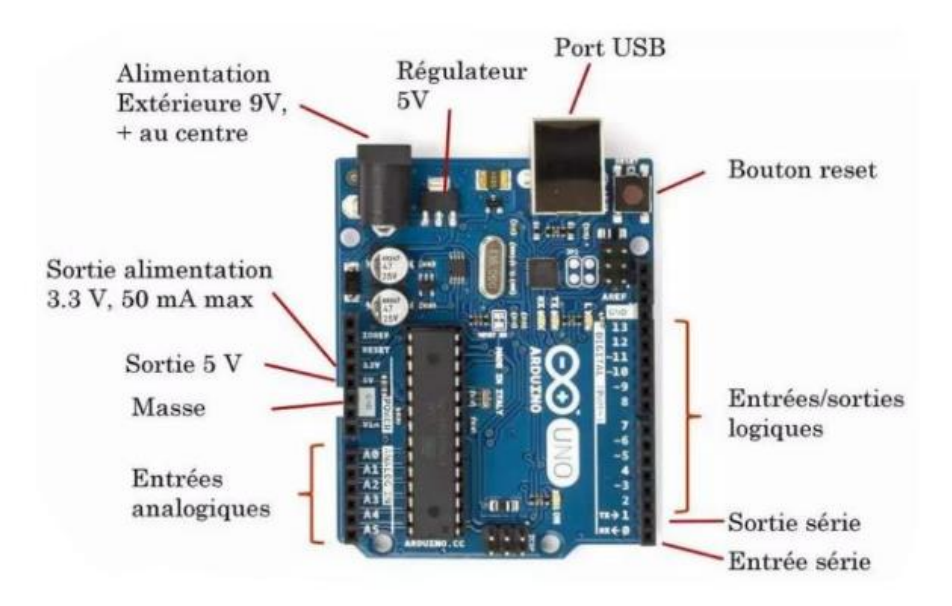

<span id="page-25-2"></span>**Figure 16Figure II. 6 Arduino uno et le nom de chaque composant.**

#### <span id="page-26-0"></span>**II.4.3 Mode d'alimentation**

 La carte Arduino Uno peut-être alimentée soit via la connexion USB (qui fournit 5V jusqu'à 500mA) ou à l'aide d'une alimentation externe. La source d'alimentation est sélectionnée

Automatiquement par la carte.

La carte peut fonctionner avec une alimentation externe de 6 à 20 volts. Cependant, si la carte est alimentée avec moins de 7V, la broche 5V pourrait fournir moins de 5V et la carte pourrait être instable. Si on utilise plus de 12V, le régulateur de tension de la carte pourrait chauffer et endommager la carte. Aussi, la plage idéale recommandée pour alimenter la carte Uno est entre 7V et 12V. [17]

#### <span id="page-26-1"></span>**II.4.4 Description logicielle**

 Programmation des modules Arduino est une application Java, libre Le logiciel de et multiplateformes, serve d'éditeur de code et de compilateur, et qui peut transférer le firmware et le programme à travers la liaison série (RS232, Bluetooth ou USB selon le module).

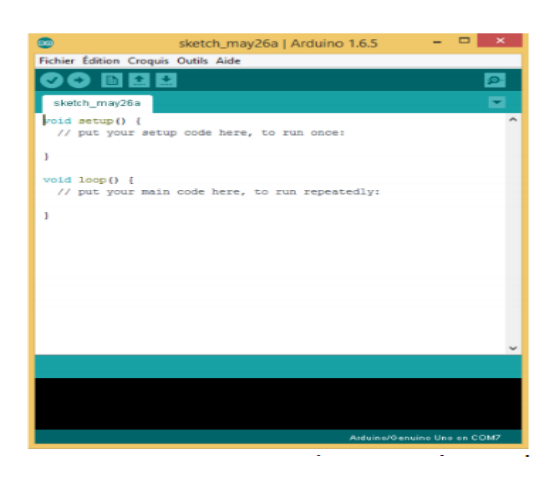

Figure II. 7 : L'interface du logiciel Arduino.

#### <span id="page-26-3"></span><span id="page-26-2"></span>**II.4.5 Les avantages de la carte Arduino**

- Pas Cher
- Environnement de programmation Clair et simple.
- Multiplateforme: tourne sous Windows, Macintosh et Linux.
- Nombreuses librairies disponibles avec diverses fonctions implémentées.
- Logiciel et matériel open source et extensible.
- Nombreux conseils, tutoriaux et exemples en ligne (forums, site perso etc...)
- Existence de « shield » (boucliers en français) : ce sont des cartes supplémentaires qui se connectent sur le module Arduino pour augmenter les possibilités comme par exemple: afficheur graphique couleur, interface Ethernet, GPS, etc…

#### <span id="page-27-0"></span>**II.5 La partie mécanique**

 Cette partie est pour but de dimensionner les différents éléments fonctionnels de notre dispositif pour assurer le bon fonctionnement de ce dernier.

#### <span id="page-27-1"></span>**II.5.1 Les vis trapézoïdales**

La vis trapézoïdale c'est une tige filetée, la tige filetée est en mécanique le composant mâle d'un système vis/écrou destiné à l'assemblage de pièces ou à la transformation de mouvement. Son complément, pièce femelle est l'écrou.

Les vis trapézoïdales permettent la conversion d'un mouvement de rotation en un mouvement de translation.

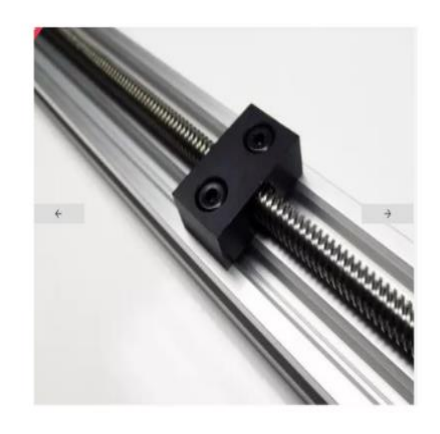

Figure II. 8 : Vis trapézoïdale.

#### <span id="page-27-4"></span><span id="page-27-2"></span>**II.5.2 Système de guidage**

#### <span id="page-27-3"></span>**II.5.2.1 Douilles à billes**

 Il s'agit de roulement à billes conçus pour déplacer le long d'une tige lisse, C'est à dire qu'ils ne tournent pas mais se déplacent linéairement (Guidage en translation), dans ce projet on utilisé les roulements à billes dans l'axe Z.

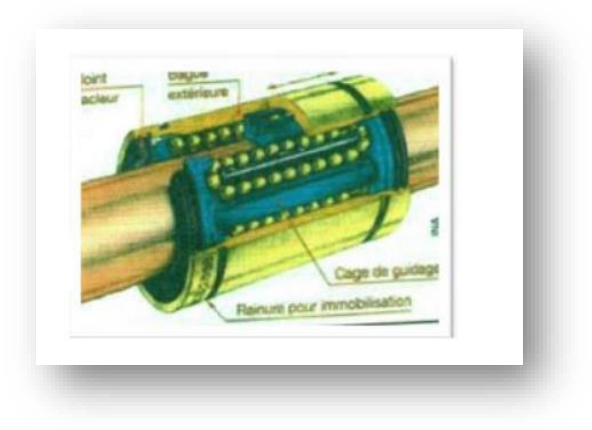

#### Figure II. 9 : Douilles à billes

#### <span id="page-28-2"></span><span id="page-28-0"></span>**II.5.2.2 Kit de roue robuste en V Xtreme**

 Ces roues Xtreme V sont conçues pour être utilisées comme alternative "tout terrain" aux roues standards Delrin V dans des applications telles que des routeurs CNC où la force et le poids sont des composantes importantes du système.

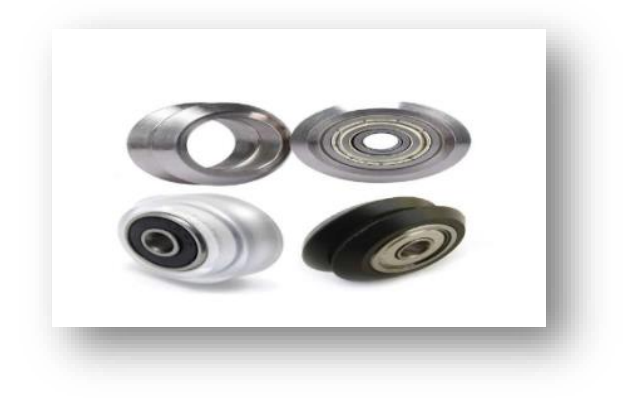

Figure II. 10 : Kit de roue

#### <span id="page-28-3"></span><span id="page-28-1"></span>**II.5.2.3 Rail de guidage**

 Les rails de guidage linéaire utilisés dans la mécanique de précision, Ils permettent une absence totale de jeu et ils possèdent un très faible coefficient de frottement.

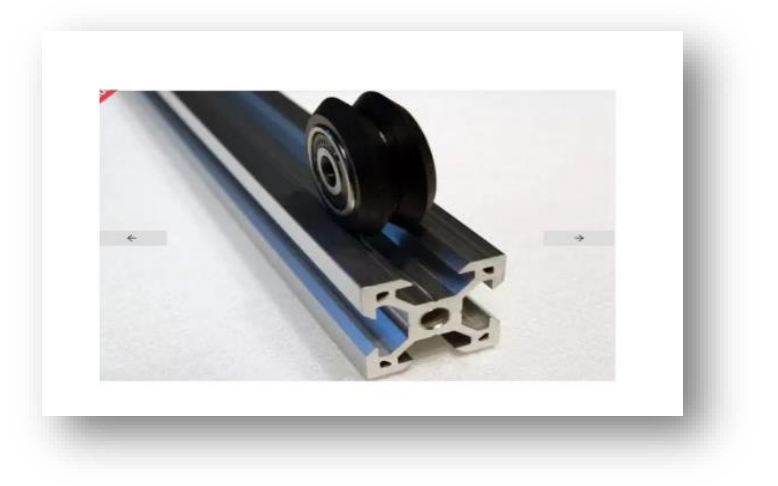

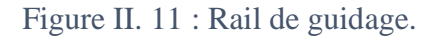

#### <span id="page-29-1"></span><span id="page-29-0"></span>**II.5.2.4 Les courroies**

Les courroies et les poulies permettent la transmission d'un mouvement de rotation d'un arbre menant à un arbre mené relativement éloignés l'un de l'autre. Le glissement qui résulterait du fonctionnement d'une transmission par friction exclut les courroies plates.

<span id="page-29-2"></span>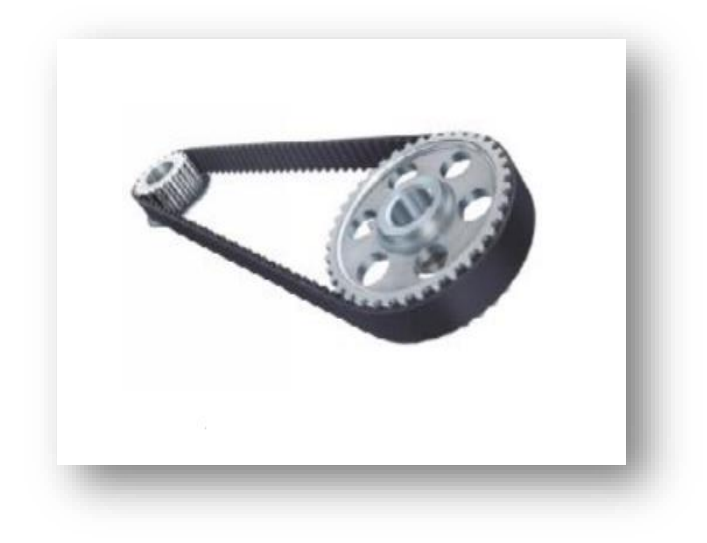

Figure II. 12 : Courroie.

#### <span id="page-30-0"></span>**II.5.2.5 Transmission par vis à bille**

 Une vis à billes est un mécanisme assurant la conversion d'un mouvement de rotation en un mouvement de translation (liaison hélicoïdale). C'est un équivalant du mécanisme visécrou, ou des billes sont intercalées entre les deux pièces (Figure II.13).La présence des billes permet de diminuer fortement le frottement qu'on rencontre dans un système vis-écrou simple.

La vis à billes s'impose donc dans les cas :

- De transmission de puissance.
- De mouvement de précision.

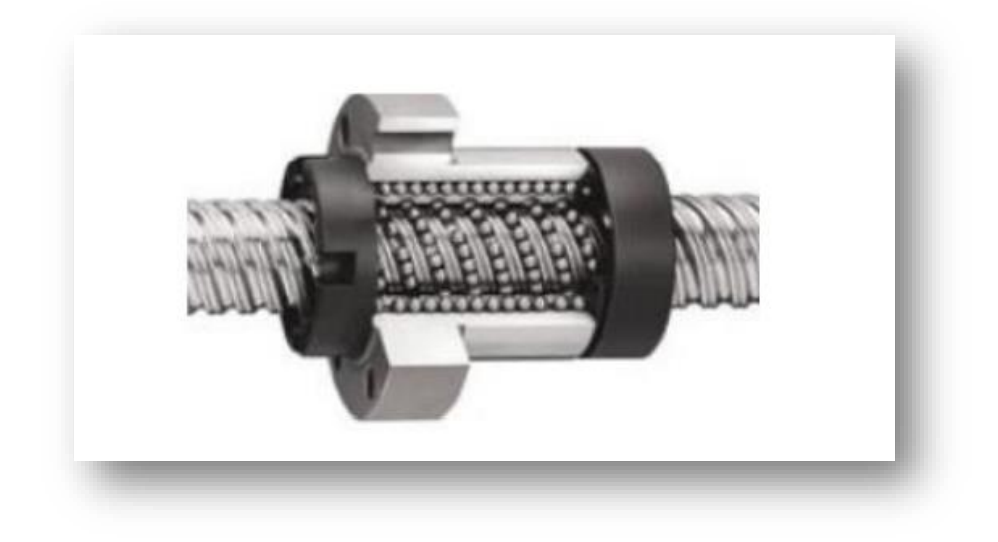

#### Figure II. 13 : Vis à billes.

#### <span id="page-30-2"></span><span id="page-30-1"></span>**II.6 Le logiciel SolidWorks**

 Le logiciel de CAO SolidWorks® est une application de conception mécanique 3D paramétrique qui permet aux concepteurs d'esquisser rapidement des idées, d'expérimenter des fonctions et des cotes afin de produire des modèles et des mises en plan précises.

Solidworks respecte l'ordre d'exploitation des principaux types de documents SolidWorks : pièces, assemblages et mises en plan. Par exemple, vous créez une pièce avant de créer un assemblage. [18]

#### <span id="page-31-0"></span>**II.6.1 Concepts**

 Les pièces constituent les éléments de base du logiciel SOLIDWORKS Les assemblages Contiennent des pièces ou d'autres assemblages, appelés des sous-assemblages. Un modèle SOLIDWORKS est constitué de géométrie3D qui définit ses arêtes, faces et surfaces. Le logiciel SOLIDWORKS vous permet de concevoir rapidement des modèles précis.

Les modèles SOLIDWORKS sont :

- basés sur la modélisation3D
- basés sur les composants

#### <span id="page-31-1"></span>**II.6.2 Modélisation 3D SOLIDWORKS**

 Adopte l'approche de modélisation 3D. Lorsque vous concevez une pièce, vous créez un modèle

3D, de l'esquisse initiale au résultat final. A partir de ce modèle, vous pouvez créer des mises en plan 2D ou contraindre des composants constitués de pièces ou de sous-assemblages afin de créer des assemblages3D. Vous pouvez aussi créer des mises en plan 2D d'assemblages3D.

Un modèle conçu à l'aide de SOLIDWORKS peut être visualisé dans ses trois dimensions, C'est-à-dire dans son aspect final après fabrication.

<span id="page-31-2"></span>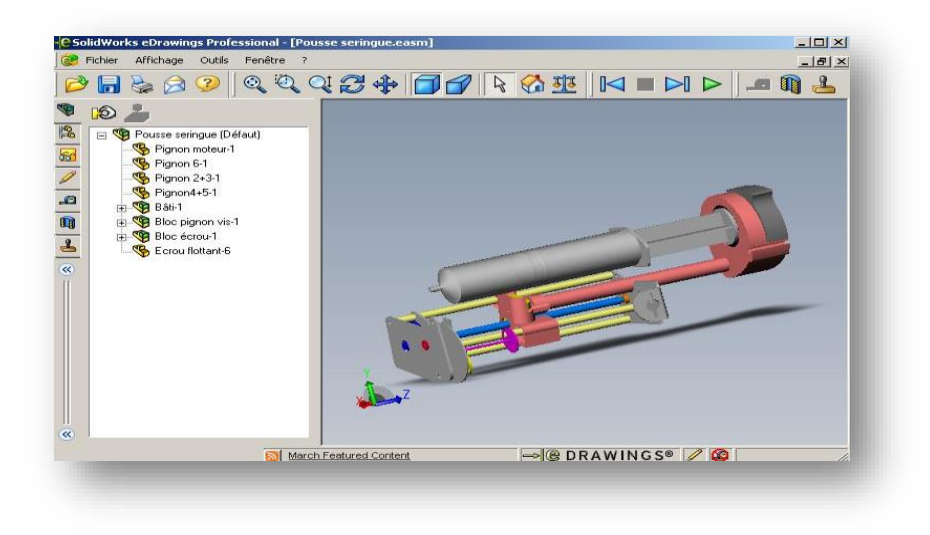

Figure II. 14 : Pousse seringue électrique par le logicielle solidworks. [19]

#### <span id="page-32-0"></span>**II.7 L'afficheur LCD**

 Les afficheurs à cristaux liquides, autrement appelés afficheurs LCD (Liquid Crystal Display), peut afficher des messages visuels, des caractères alphanumériques, ces type d'afficheurs sont des modules compacts intelligents et nécessitent peu de composants externes pour un bon fonctionnement. Ils consomment relativement peu (de 1 à 5 mA), sont relativement bons marchés et s'utilisent avec beaucoup de facilité.

Plusieurs afficheurs sont disponibles sur le marché et diffèrent les uns des autres, non seulement par leurs dimensions, (de 1 à 4 lignes de 6 à 80 caractères), mais aussi par leurs caractéristiques techniques et leur tension de service. Certains sont dotés d'un rétro éclairage de l'affichage. Cette fonction fait appel à des LED montées derrière l'écran du module, cependant, cet éclairage est gourmand en intensité (de 80 à 250 mA).

Ils sont très utilisés dans les montages à microcontrôleur, et permettent une grande convivialité. Ils peuvent aussi être utilisés lors de la phase de développement d'un programme, car on peut facilement afficher les valeurs de différentes variables.

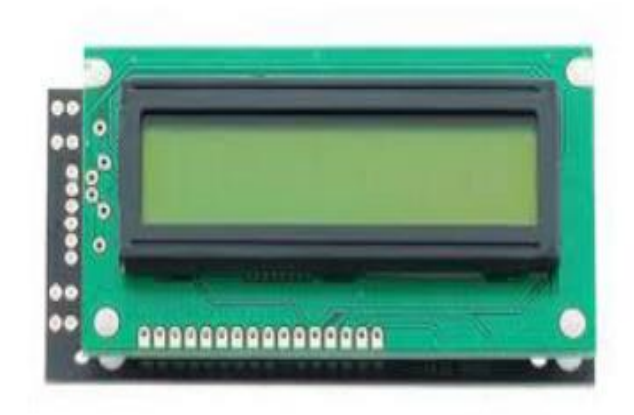

**Figure 25Figure II. 15 : Afficheur LCD [20]**

#### <span id="page-32-2"></span><span id="page-32-1"></span>**II.7.1 Le brochage du LCD**

 La communication parallèle prend beaucoup de broches c'est pour sa on a utilisé un mode qui s'appelle le mode semi-parallèle. Ce dernier se contente de travailler avec seulement les broches de données D4 à D7 (en plus de RS et E) et il faudra mettre les quatre autres (D0 à D3) à la masse. Il libère donc quatre broches. Dans ce mode, on fera donc deux fois le cycle (envoi des données puis impulsion sur E) pour envoyer un octet complet (figure).

La plupart des écrans possèdent une entrée analogique pour régler le contraste des caractères. On a branché dessus un potentiomètre de 100 kOhms. Les autres broches de données peuvent être placées sur n'importe quelles entrées/sorties numériques de l'Arduino (le brochage et bien mentionné dans la partie précédente). [20]

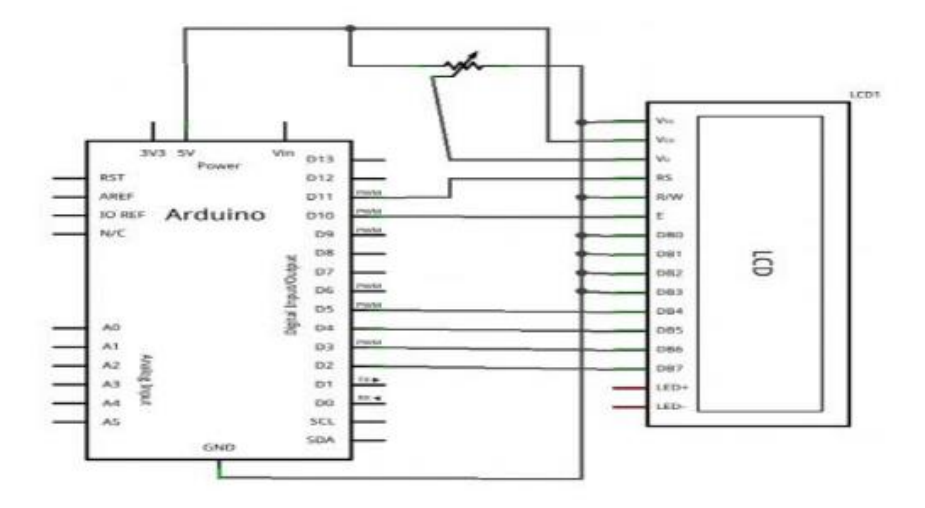

Figure II. 16 : Brochage de LCD en mode semi-parallèle

#### <span id="page-33-1"></span><span id="page-33-0"></span>**II.8 Clavier**

 Un clavier est essentiellement constitué d'une matrice de lignes et de de colonnes d'interrupteurs.

 Pour un clavier simple, le microcontrôleur accède directement aux lignes et aux colonnes à travers les ports d'entrées/sorties. Lorsqu'on appuie sur une touche, une connexion est établie entre une ligne et une colonne.

Et comme nous avons déjà dit auparavant dans notre cas il s'agit donc d'un petit clavier comportant 16 touches: en plus des chiffres, on a les 4 premières lettres de l'alphabet, ainsi que Les symboles "\*" et "#". 8 connecteurs permettent de le brancher à l'Arduino. Au moyen d'un multimètre, on a rapidement constaté que les 4 premiers connecteurs sont reliés aux lignes alors que les 4 derniers sont reliés aux colonnes.

 Par exemple, si on a appuie sur la touche "6" (deuxième ligne, troisième colonne), la résistance devient nulle entre les connecteurs 2 et 7et on aura une continuité dans ce point.

Le rôle du clavier est de transmettre les informations entrer par l'utilisateur tell que: le mode d'injection et le volume et la vitesse à injecter.

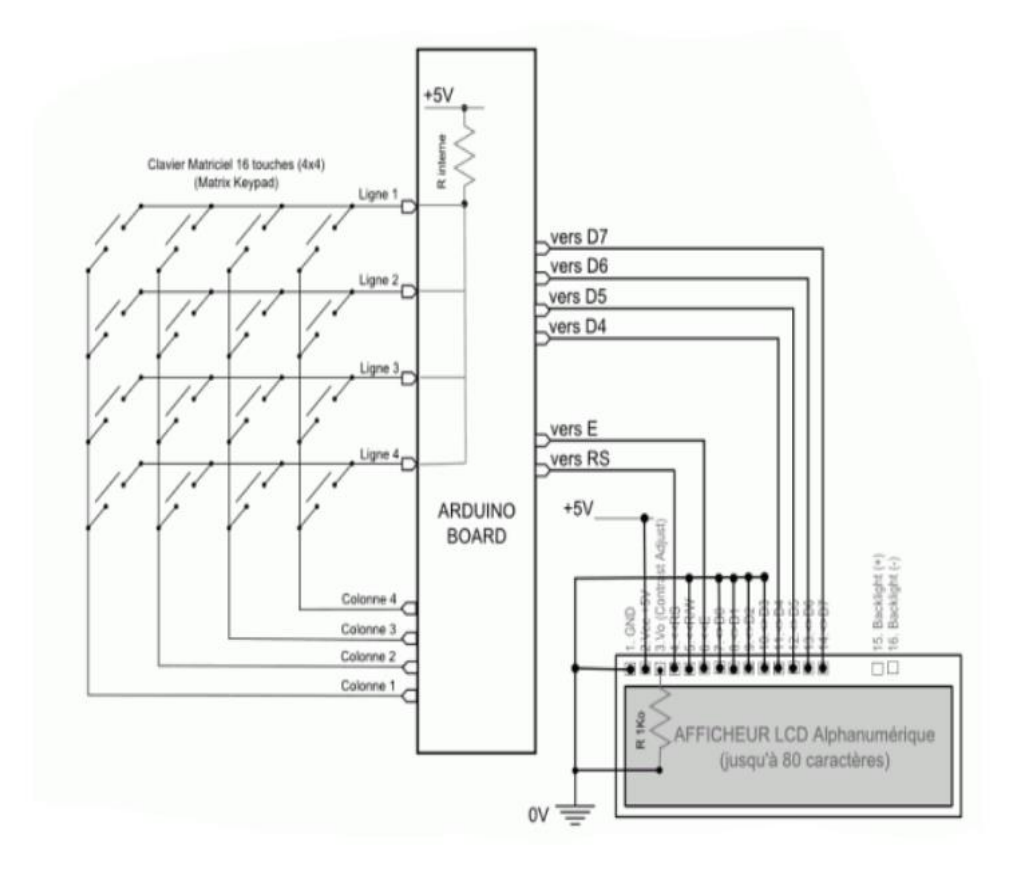

**Figure 27Figure II. 17 : Montage de clavier / LCD Arduino**

#### <span id="page-34-1"></span><span id="page-34-0"></span>**II.9 Conclusion**

 Dans ce chapitre, on a projeté la lumière sur la carte Arduino et les moteurs pas à pas expliquant aussi leurs principe de fonctionnement et on a cité leurs différents types. Parmi les différents types des cartes Arduino on a choisi la carte **Arduino** de type **Uno** parce qu'elle offre un nombre d'entrées/sorties beaucoup plus important par rapport à d'autre carte, un processeur plus puissant doté d'une mémoire plus vaste et donc permet d'exploiter des algorithmes plus complexes.

On a choisi le moteur pas à pas à aimant permanant à cause de ses dimensions réduites et son bon marché et en plus il est plus précis.

# **Chapitre III : Réalisation de la partie Commande.**

#### <span id="page-35-0"></span>**III. 1 Introduction**

 Dans ce chapitre, on va essayer de mettre en évidence l'aspect pratique de ce que nous avons vu dans les chapitres précédents. L'étude va être concentrée autour de la carte de commande électronique. Celle-ci a pour but de recevoir des informations depuis un clavier, puis le microcontrôleur incorporé dans la carte arduino doit analyser ces informations et les transformer en impulsions électriques afin de faire tourner le moteur pas à pas. Tous les composants utilisés dans cette carte ont une fonction bien précise dans son fonctionnement, on va étudier tout ceci le long de ce chapitre. Enfin tout cet ensemble va fonctionner grâce à un programme informatique implanté dans le microcontrôleur de la carte Arduino qui gère Notre system

#### <span id="page-35-1"></span>**III.2 Prototype**

 Comme nous avons cité auparavant notre prototype est constitué de deux parties Mécanique et électronique (Hardware et software) (figure III.1). Le schéma bloc générale de notre système est présenté dans la figure suivante : [21]

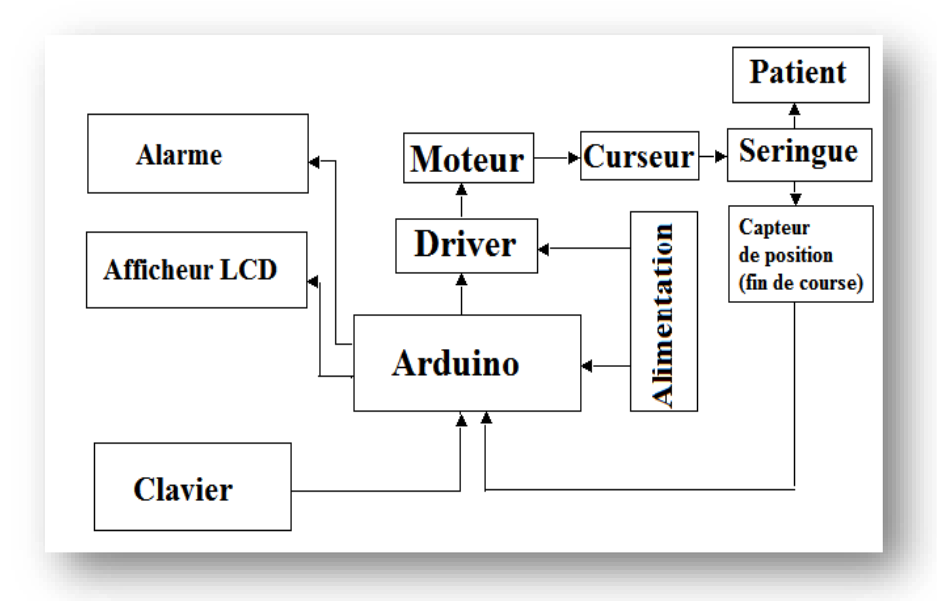

<span id="page-35-2"></span>**Figure 28 Figure III.1 : Schéma bloc générale du prototype[21]**

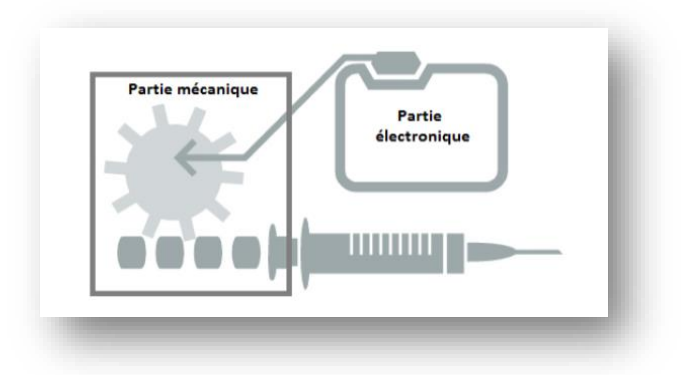

Figure III.2: Schéma simplifié de système pousse seringue.

#### <span id="page-36-2"></span><span id="page-36-0"></span>**III.3 Réalisation d'une pousse seringue électrique**

Pour développer la réalisation de notre appareil, nous avons subdivisé notre travail en deux étapes:

#### <span id="page-36-1"></span>**III.3.1 Programmation**

 L'activité de programmation est un jeu d'instructions dans laquelle, il suffit d'enchaîner des instructions élémentaires pour parvenir à exécuter le programme demandé (tache voulue).

<span id="page-36-3"></span>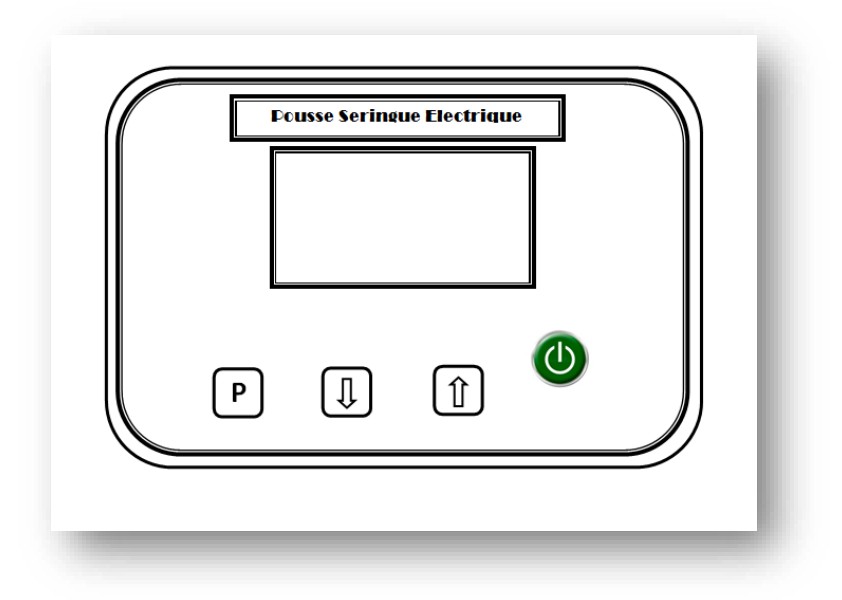

Figure III.3 : interface de l'afficheur LCD

L'interface de l'afficheur LCD contient quatre boutons qui sont

- bouton on / off
- bouton de programmation (les modes)
- deux boutons d'incrémentation et décrémentation

 Au début en clique sur la bouton (on / off), et à chaque fois en veut faire une programmation en clique sur bouton programmation en varie (mode, temps, débit) et quand en choisie le mode en varie dans le temps et le débit.

#### <span id="page-37-0"></span>**III.3.2 Logiciel utilisé**

 Le logiciel utilisé est Flowcode 8 qui est un puissant outil pour les arduino et autre. Il est conçu pour fournir au programmeur la solution la plus simple possible pour développer des applications pour les systèmes embarqués, sans compromettre les performances ou le contrôle.

Le Flowcode 8 permet de développer et déployer des applications complexes:

- Utiliser les bibliothèques du Flowcode 8 fait accélérer considérablement le développement (acquisition de données, la mémoire, affichage, les conversions, les communications.....etc.).
- Associé à sa capacité à pouvoir gérer la plupart des périphériques rencontrés dans l'industrie (USB, PWM, afficheurs LCD alphanumériques et graphiques, afficheurs LEDs à 7 segments, …etc ).

#### <span id="page-37-1"></span>**III.4 Organigramme**

 Ce projet avait comme objectif d'établir un programme qui permet à l'aide des boutons poussoirs de saisir les données de l'infirmière (volume de seringue, tempsss max) et ensuit calcul le débit et la période du signal 'Freq Moteur' et envoyer à chaque période, une impulsion pour que le moteur tourne à sa vitesse calculée.

Notre organigramme est composé d'un programme principal et trois modes jeu un rôle important pour obtenir les résultats final.

#### <span id="page-37-2"></span>**III.4.1 Organigramme principal:**

 Dans notre application en se concentre sur la partie commande l'organigramme suivent présente les principaux paramètres a réglais.

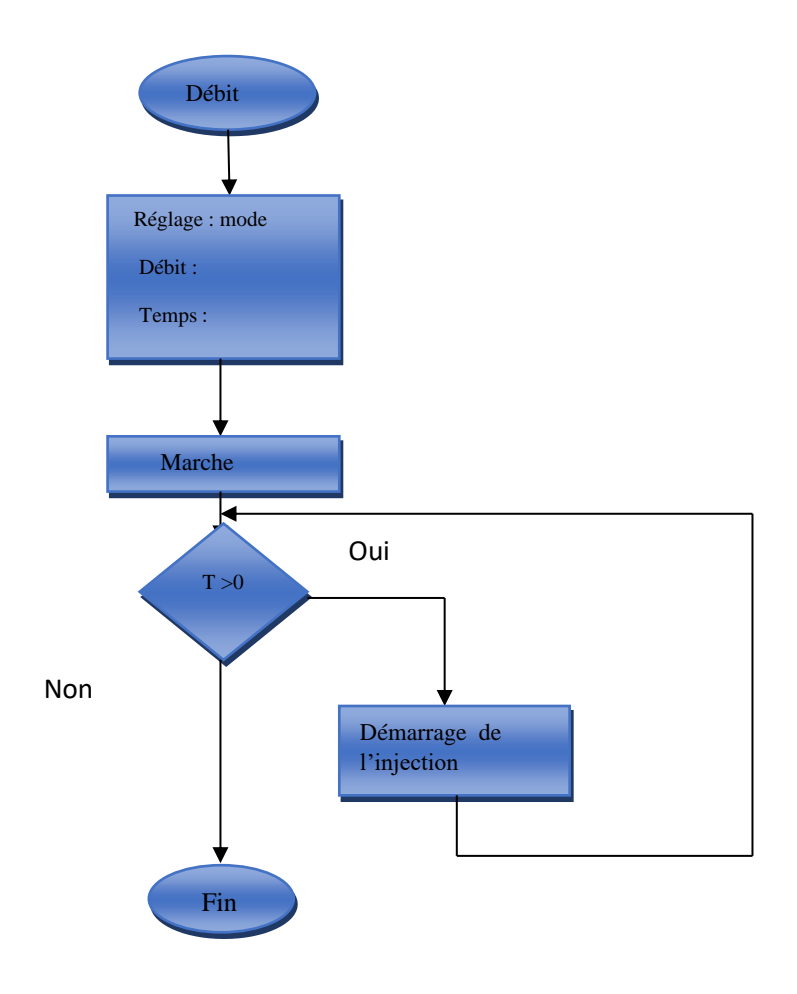

Figure III.4: organigramme principale

Après l'organigramme principale en faire une réalisation de la pousse seringue électrique la figure III.5 présent la réalisation.

<span id="page-38-0"></span>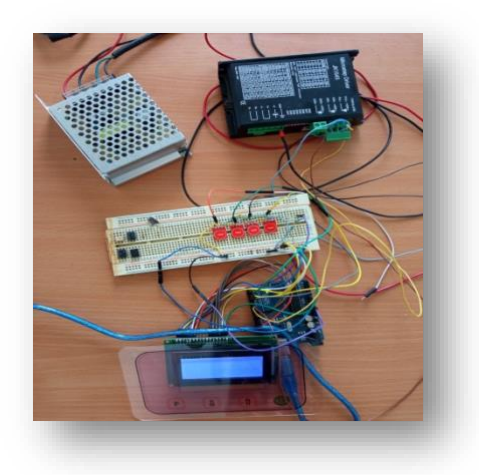

Figure III.5: réalisation de la pousse seringue électrique

Après la réalisation de la PSE en fait la programmation de cette réalisation et la (figure III.6 Montre l'affichage de programme principal.

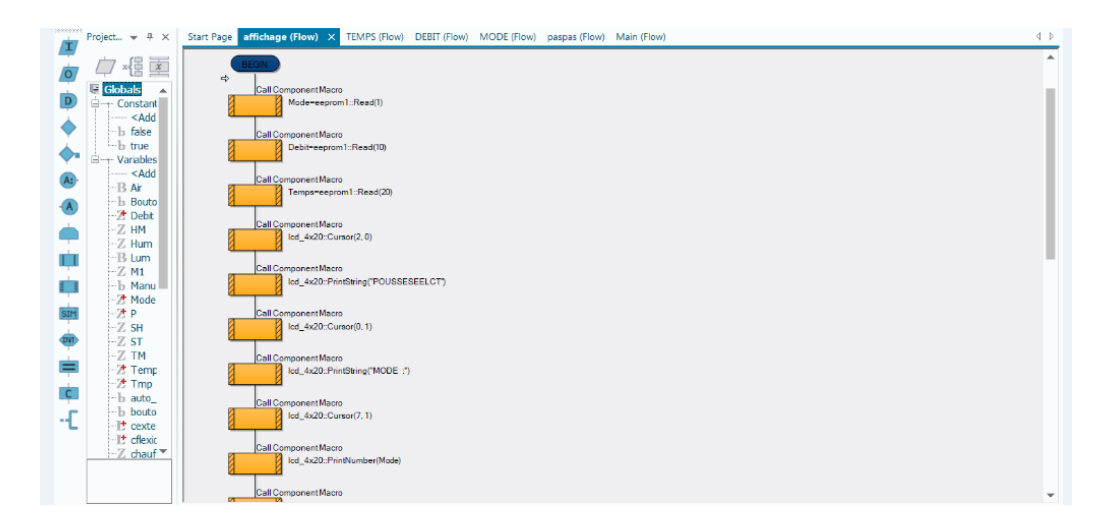

#### Figure III.6: programme qui montre l'affichage

<span id="page-39-0"></span>Dans notre application on a utilisé les trois modes cités dans le chapitre précédent.

#### **Mode1 perfusion continue**

 C'est une méthode d'injection avec un débit continue elle consiste à choisir un débit bien déterminé pendent un temps indéterminé jusqu'au la fin de liquide. Une fois le liquide sera terminé la seringue donne un signal bip et elle s'arrête.

#### **L'organigramme de mode 1**

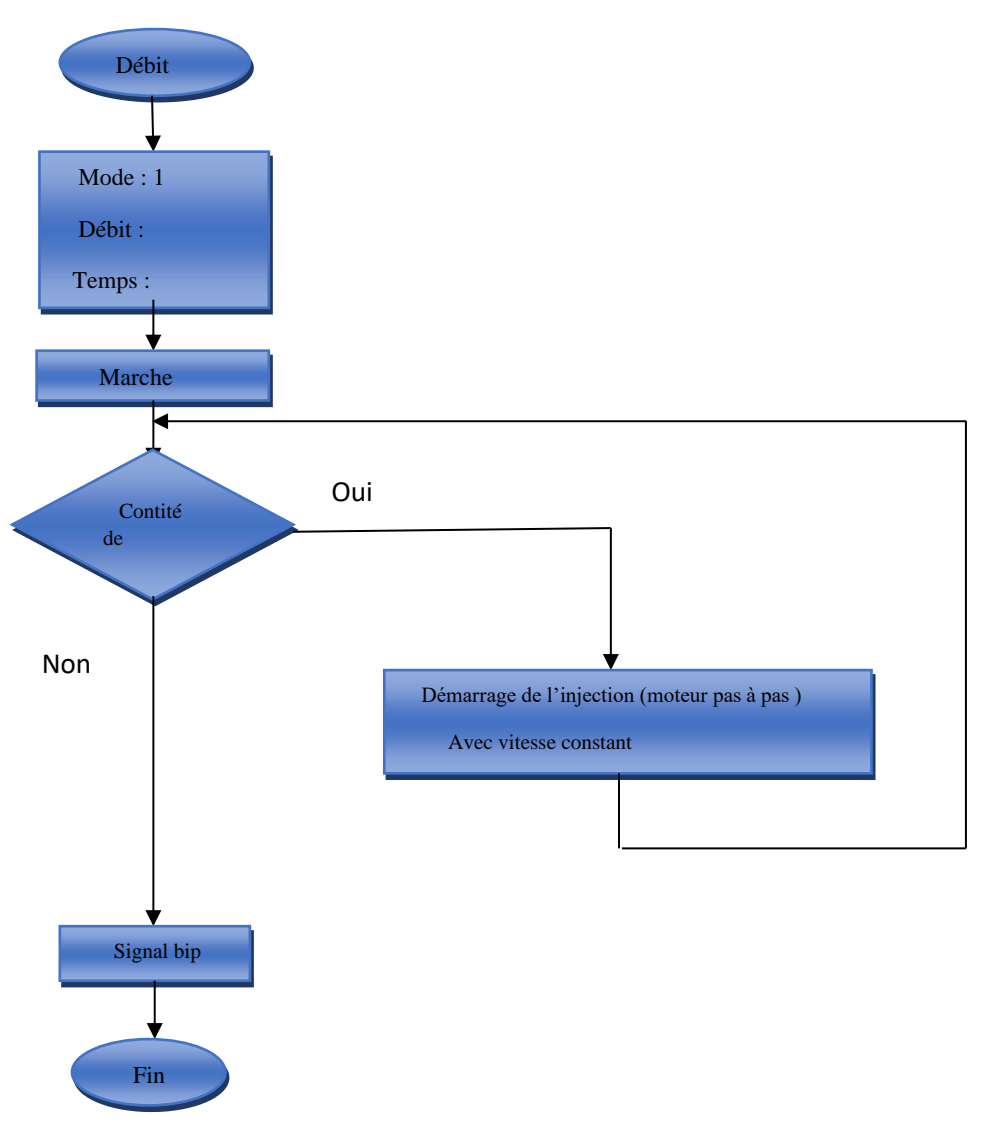

Figure III.7 : organigramme qui montre le mode 1

 Après la réalisation de la pousse seringue électrique en faire une programmation est en choisie le mode 1 la figure III.8 représente le mode suivent :

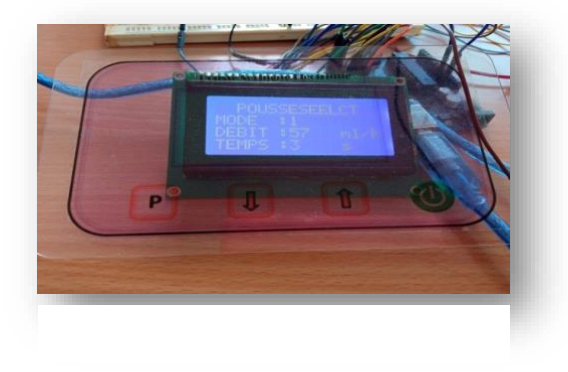

Figure III.8 : injection en cours mode 1

Dans la programmation en contrôle dans notre débit dans chaque mode et la (figure III.9: montre le débit dans chaque mode ).

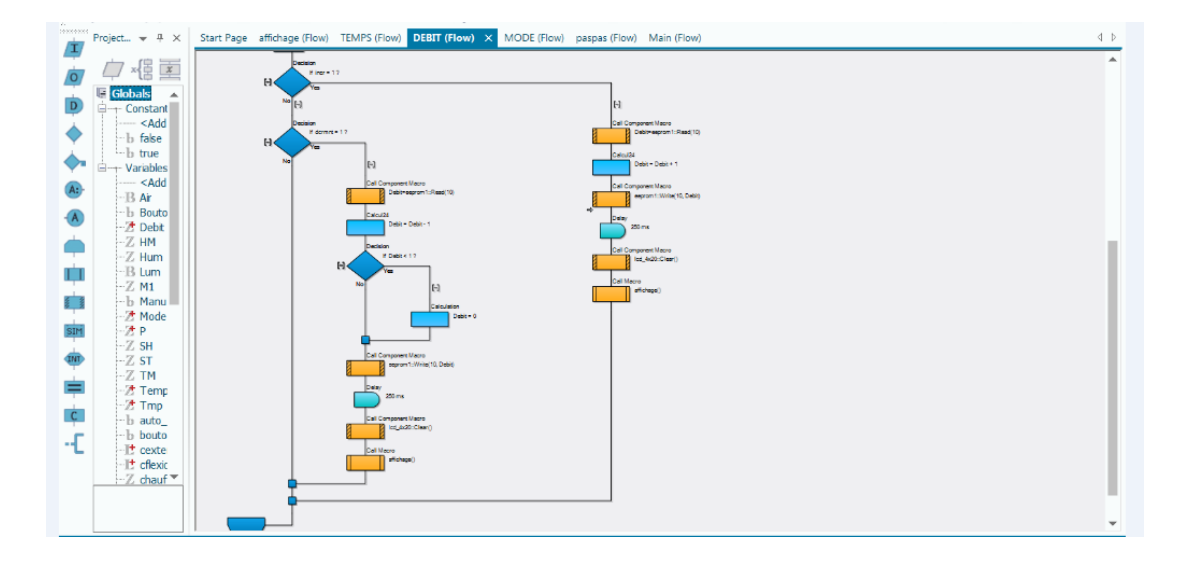

Figure III.9 : programme qui montre débit

<span id="page-41-0"></span>**Mode 2 Intermittent :** Ce mode est distingué par l'injection d'un débit constant et un temps bien déterminé et discontinue jusqu'au l'épuisement de liquide a injecté.

#### **L'organigramme de mode 2**

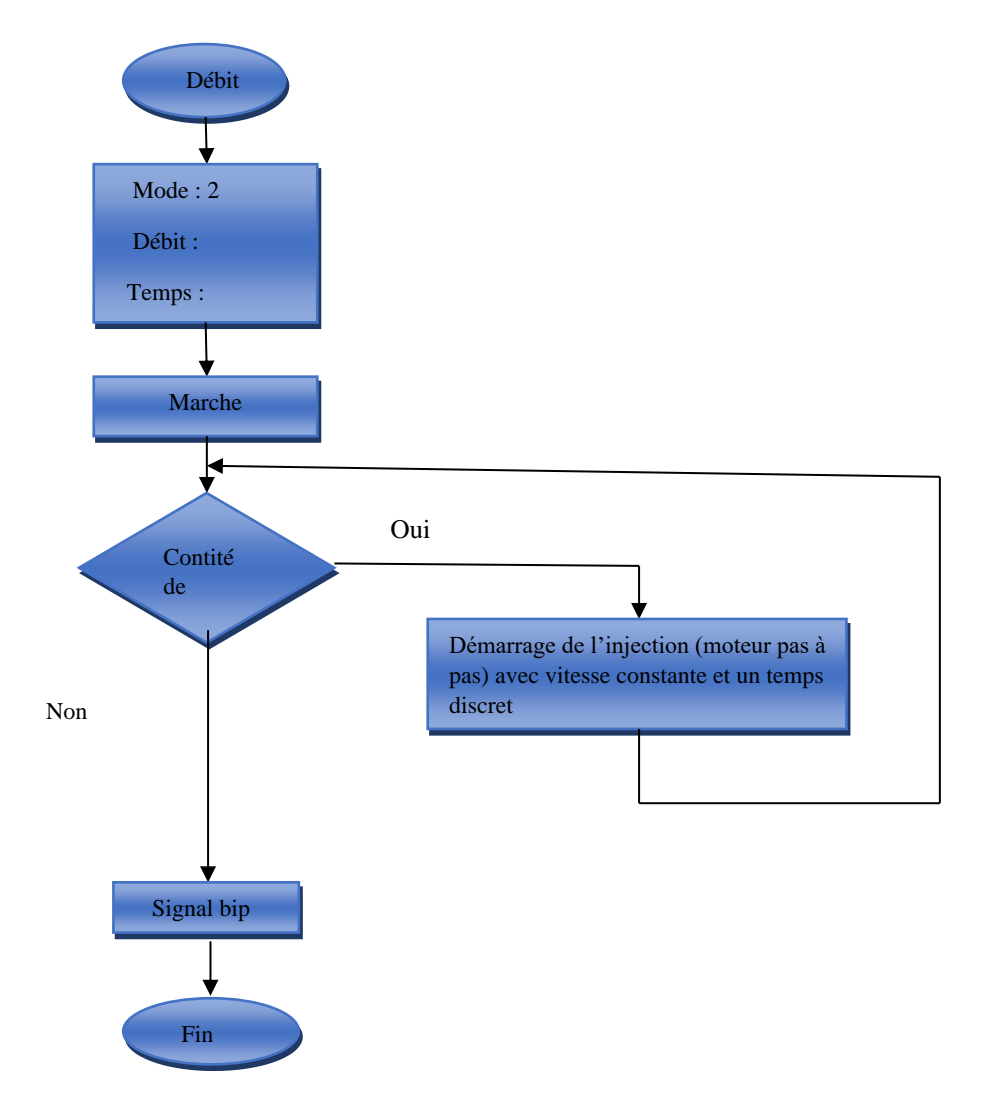

Figure III.10: organigramme qui montre mode 2

La figure III.11 représente la réalisation de mode 2

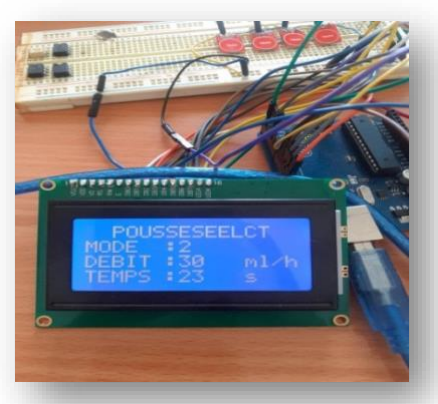

Figure III.11: injection en cours mode 2

Dans chaque mode en varie dans le temps et le débit alors en a obtenu les résultat suivent (la figure III.12 représente nos trois modes).

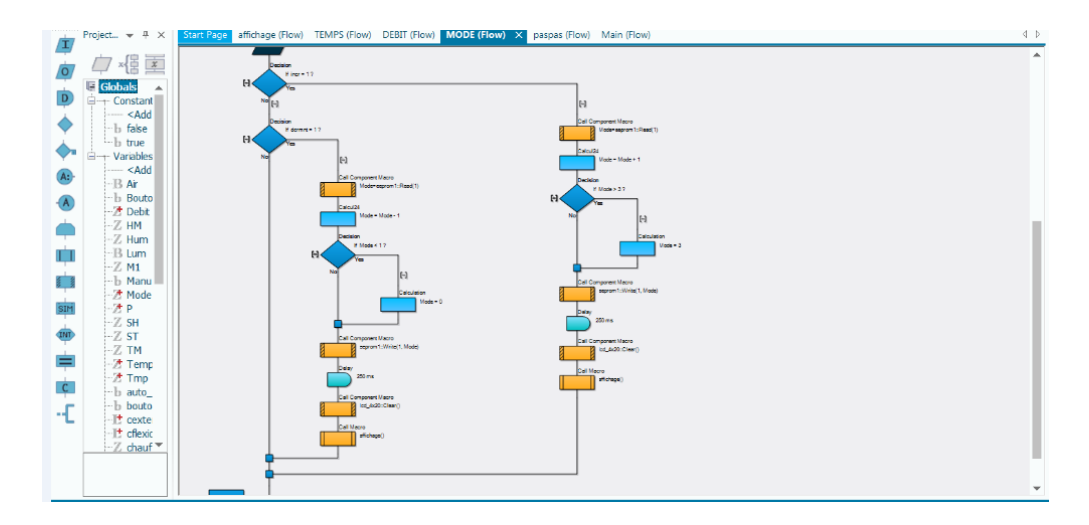

Figure III.12: programme qui montre les modes

#### <span id="page-43-0"></span>**Mode 3 Nutrition Parentérale Totale**

 Le démarrage sera avec une vitesse variable après la vitesse sera stable avec un temps constant et puis la vitesse se diminue.

Cette procédure se répète jusqu'au la fin de liquide.

**L'organigramme de mode 3 :** 

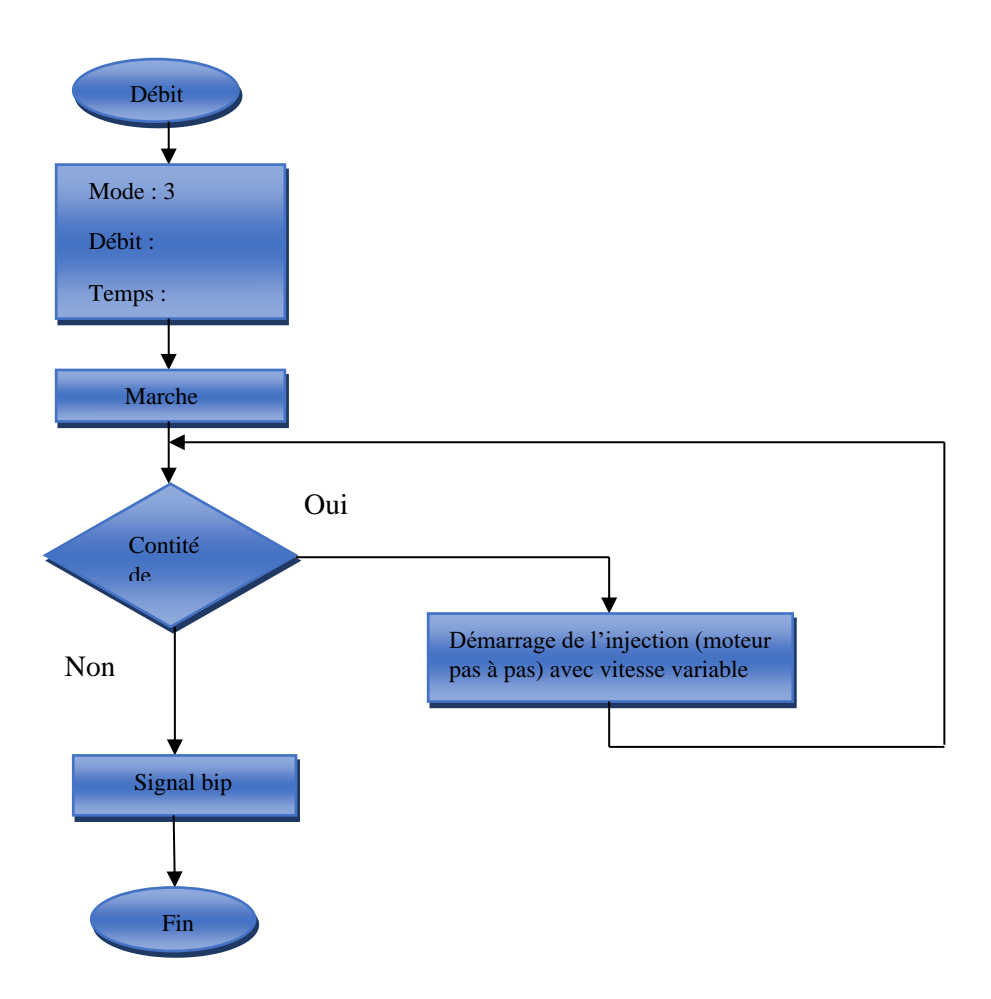

Figure III.13: organigramme qui montre le mode 3

Pendent la réalisation de mode 1 et 2 en finie par la réalisation de mode 3 la figure III.14 représente l'injection en cours mode 3.

<span id="page-44-0"></span>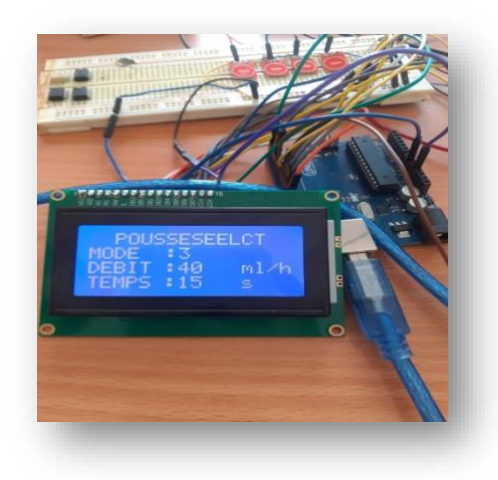

**Figure 40 Figure III.14 : injection en cours mode 3**

Quand le débit est finit le temps s'arrête et le mode ce répit (la figure III.15: montre le programme de temps)

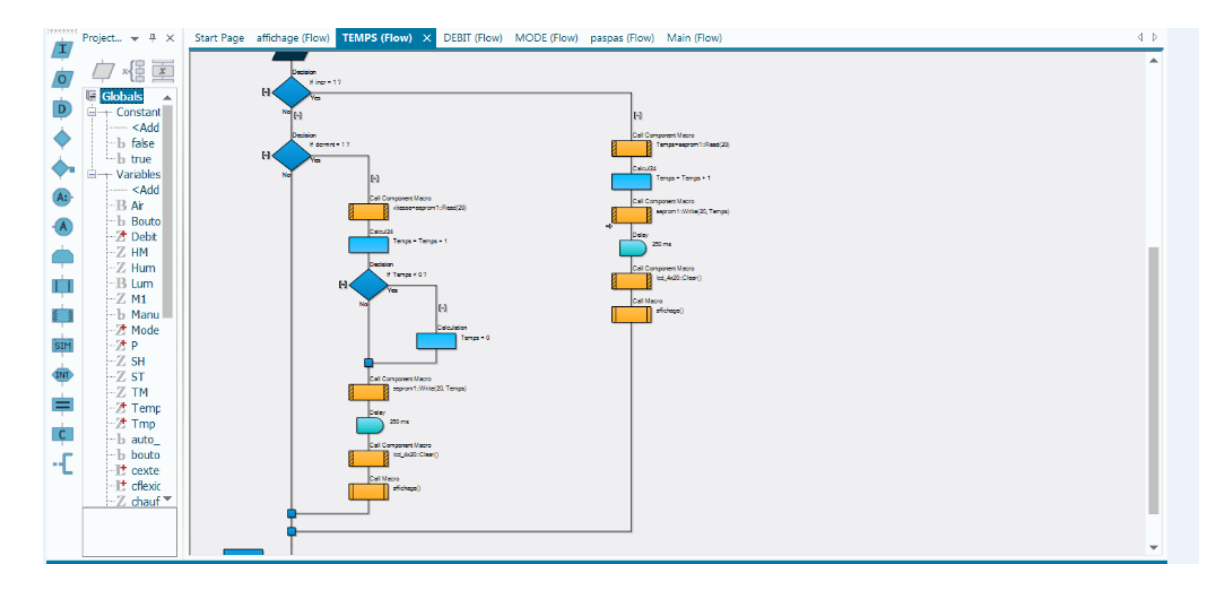

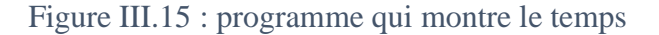

#### <span id="page-45-1"></span><span id="page-45-0"></span> **III.5 Conclusion :**

 Dans ce chapitre, nous avons présenté la partie commande électrique et électronique de la pousse seringue électrique. Nous avons commencé par la conception d'une interface homme machine (HMI) représenté par un afficheur LCD et des boutons pour la programmation et la mise en marche / arrêt de notre PSE. Nous avons développé un programme basé sur l'utilisation du logicielle FLOWCODE version 8 pour commander la PSE en trois modes de fonctionnement.

# **Conclusion Générale**

Dans ce mémoire nous avons essayé d'étudier le fonctionnement de la pousse seringue électrique, pour ce faire, nous avons réalisé une interface électronique pour la commande d'une pousse seringue. Cette partie programmable basée sur l'utilisation d'un ATMEGA 328, et des boutons pour le réglage des paramètres nécessaire pour le fonctionnement de la PSE, ainsi qu'un afficheur pour la visualisation. Pour ce là nous avons présenté dans le premier chapitre des généralités sur les PSE et les modes utilisées pour la perfusion des médicaments. Dans le deuxième chapitre nous avons présenté l'outil matériel et logiciel constituant la PSE. La troisième partie à été consacrée à la partie réalisation de la carte de commande basée sur un microcontrôleur ATMega328, la partie commande réalisé permet un contrôle automatique de la perfusion, notre application permet de régler trois modes. Ce modeste travail nous à permet de donner un aperçue sur l'utilisation de l'automatique, et les systèmes embarqués dans des simples applications au profit du secteur médical.

Comme perspectives, il sera très intéressant de réaliser la partie mécanique et d'ajouter quelques options pour améliorer le fonctionnement des PSEs.

#### Annexe

### **I Caractéristiques de moteur pas à pas NIMA 23 [22] I.1 Caractéristiques électrique**

- Numéro de pièce du fabricant: 23HS30-3004S
- Type de moteur: bipolaire
- Angle de pas: 1.8 deg
- Couple de maintien: 1.9Nm (269oz.in)
- Courant/phase: 3A
- Tension: 3.36V
- Résistance/phase: 1.12ohms
- Inductance:  $4.8 \text{mH} \pm 20\%$  (1KHz)

#### **I.2 Caractéristiques physique**

- Dimensions: 57 x 57mm
- Longueur du moteur: 76mm
- Diamètre d'arbre: Φ6.35mm
- Longueur de l'arbre: 21mm
- Longueur de D-cut: 15mm
- Nombre de câble: 4
- Longueur de Câble: 500mm
- Poids: 1.2kg

#### **II Caractéristique de la carte Arduino uno**

- version: Rev. 3
- alimentation:
	- via port USB ou
- 7 à 12 V sur connecteur alim
- microprocesseur: ATMega328
- mémoire flash: 32 kB
- mémoire SRAM: 2 kB
- mémoire EEPROM: 1 kB
- 14 broches d'E/S dont 6 PWM
- 6 entrées analogiques 10 bits
- intensité par E/S: 40 mA
- cadencement: 16 MHz
- bus série, I2C et SPI
- gestion des interruptions
- fiche USB B
- dimensions:  $74 \times 53 \times 15$  mm. [23]

#### **Références bibliographiques**

- [1] : Forum Médical [\(www.fumed1.com\)](http://www.fumed1.com/).
- [2] : [https://eduscol.education.fr.](https://eduscol.education.fr/)
- [3] : [www.mediaparamedic2.com.](http://www.mediaparamedic2.com/)
- [4] : [www.fumed1.com.](http://www.fumed1.com/)
- **[5] :** <http://www.utc.fr/>**.**
- **[6] :** [www.fumed1.com](http://www.fumed1.com/)**.**
- **[7] :** [www.infermier.com](http://www.infermier.com/)**.**
- **[8] :** [www.em-consulte.com](http://www.em-consulte.com/)**.**

**[9] : Le Manuel de Réanimation, Soins Intensifs Et Médecine D'urgence – Livre de jeanlVincent .**

**[10] : Cardiologie clinique Par Wilhelm Rutishauser.**

#### **[11] : La néonatalogie Par marie Dincleaux.**

[12] : G. Yvraut, "Les Moteurs Pas à Pas," *Séminaire Bellegarde Nov*, vol. 99, 1999.

[13] :<https://www.lextronic.fr/moteur-cc-avec-encodeur-2280-30062.html.>

**[14] :** [http://www.transmission-expert.fr/pdf\\_fabricant/00005923.pdf](http://www.transmission-expert.fr/pdf_fabricant/00005923.pdf)**.**

#### **[15] : Mr KRAMA Abdelbasset et Mr GOUGUI Abdelmoumen « Etude et réalisation d'une carte de contrôle par Arduino via le système Androïde »PFE dirigé par Mr REZOUG UNIVERSITE KASDI MERBAH OUARGLA.**

[16]<https://store.arduino.cc/arduino-uno-rev3.>

[17] [:http://www.monclubelec.fr/pmwiki\\_reference\\_arduino/pmwiki.php?n=Main.MaterielUn](http://www.monclubelec.fr/pmwiki_reference_arduino/pmwiki.php?n=Main.MaterielUno) [o.](http://www.monclubelec.fr/pmwiki_reference_arduino/pmwiki.php?n=Main.MaterielUno)

- [18] : [https://My.solidworks.com.](https://my.solidworks.com/)
- [19] : [https://images.app.goo.gl/1wgUw69qu4rggm7a9.](https://images.app.goo.gl/1wgUw69qu4rggm7a9)
- [20] : [https://www.eevblog.com/forum/beginners/led-display-driver-using-darlingtonarray/.](https://www.eevblog.com/forum/beginners/led-display-driver-using-darlingtonarray/)
- [21] : [https://dspace.univ-tlemcen.dz.](https://dspace.univ-tlemcen.dz/)

[22] : [http://www.shapeoko.com/wiki/index.php/Grbl.](http://www.shapeoko.com/wiki/index.php/Grbl)

[23] : [http://www.mon-](http://www.mon-clubelec.fr/pmwiki_reference_arduino/pmwiki.php?n=Main.MaterielUno)

[clubelec.fr/pmwiki\\_reference\\_arduino/pmwiki.php?n=Main.MaterielUno.](http://www.mon-clubelec.fr/pmwiki_reference_arduino/pmwiki.php?n=Main.MaterielUno)